# Software standard commands for SYSTEM 7000

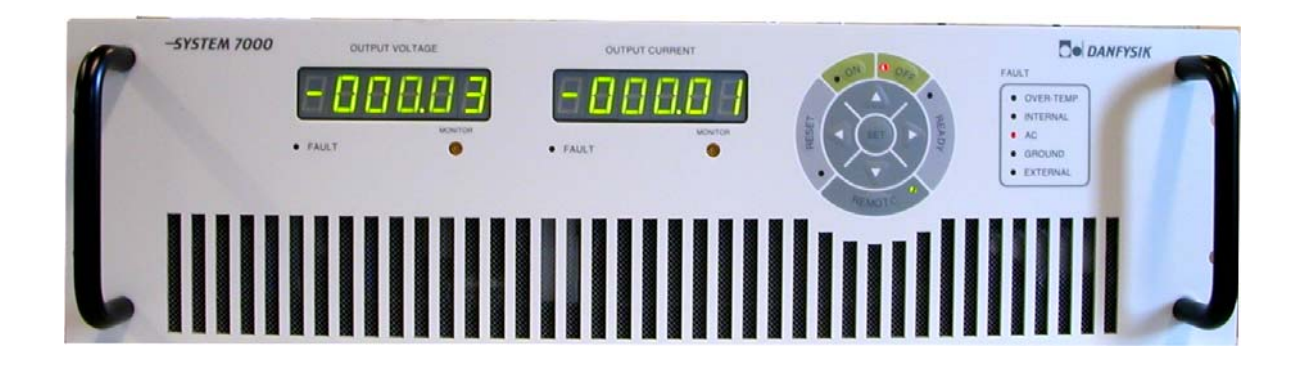

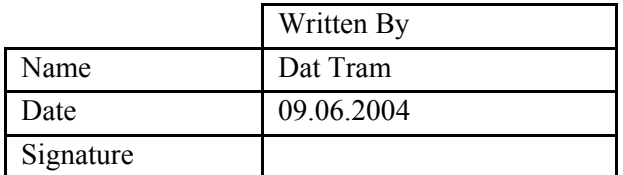

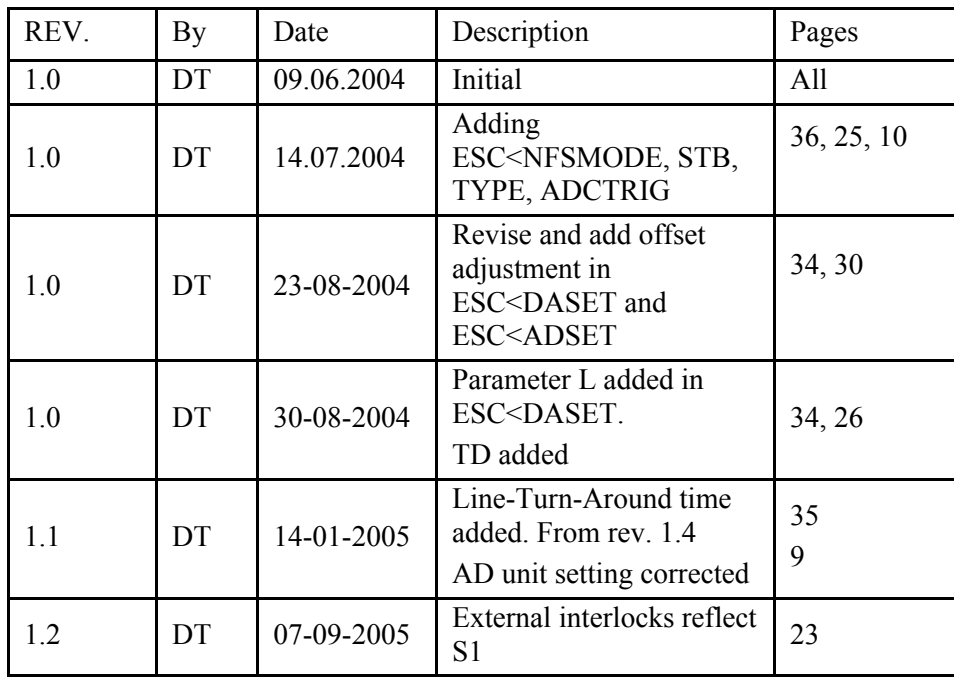

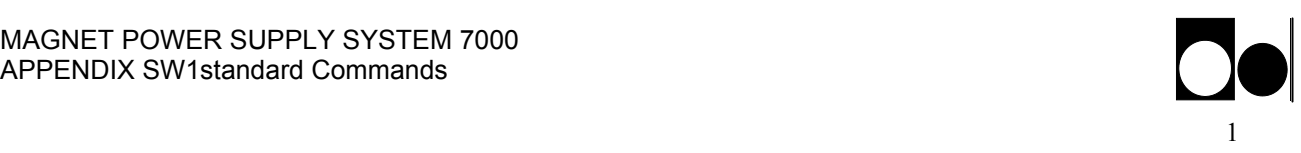

# APP1. SW 1 Standard Commands

Following are the commands for the standard software listed in alphabetic order. Please see the SW appendix for detail explanation of every command.

This issue is valid for software version BCP100

## STANDARD COMMANDS. summary

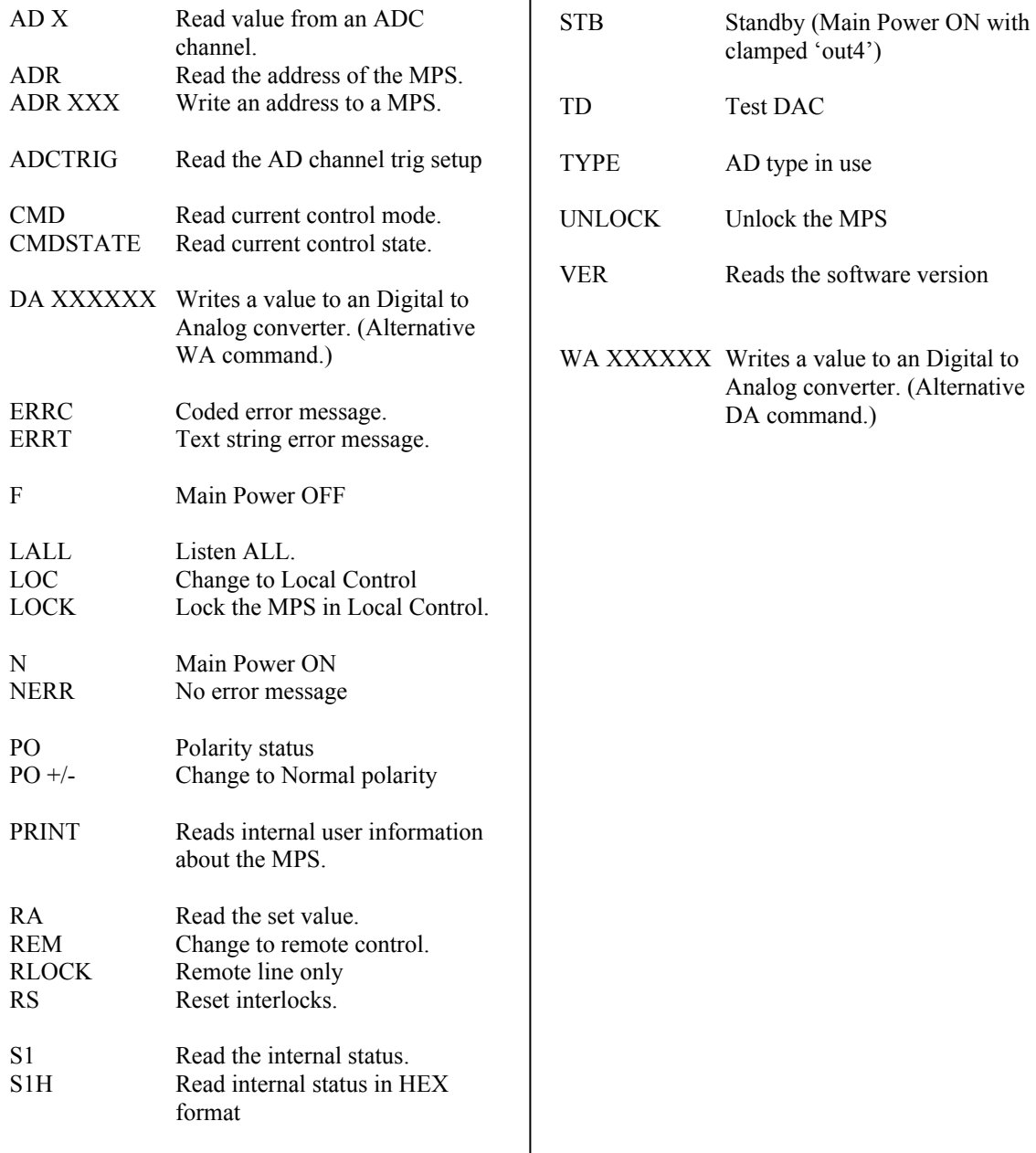

X is a number from 0 to 9 and Commands in quotation marks are optional.

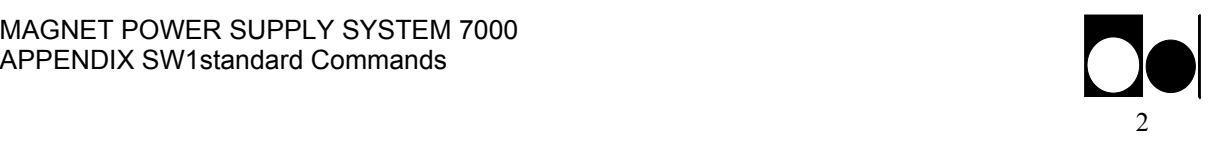

Following are the commands for the standard software listed in alphabetic order. Please see the SW appendix for detail explanation of every command.

This issue is valid for software version BCP100

## Esc SET UP COMMANDS. summary

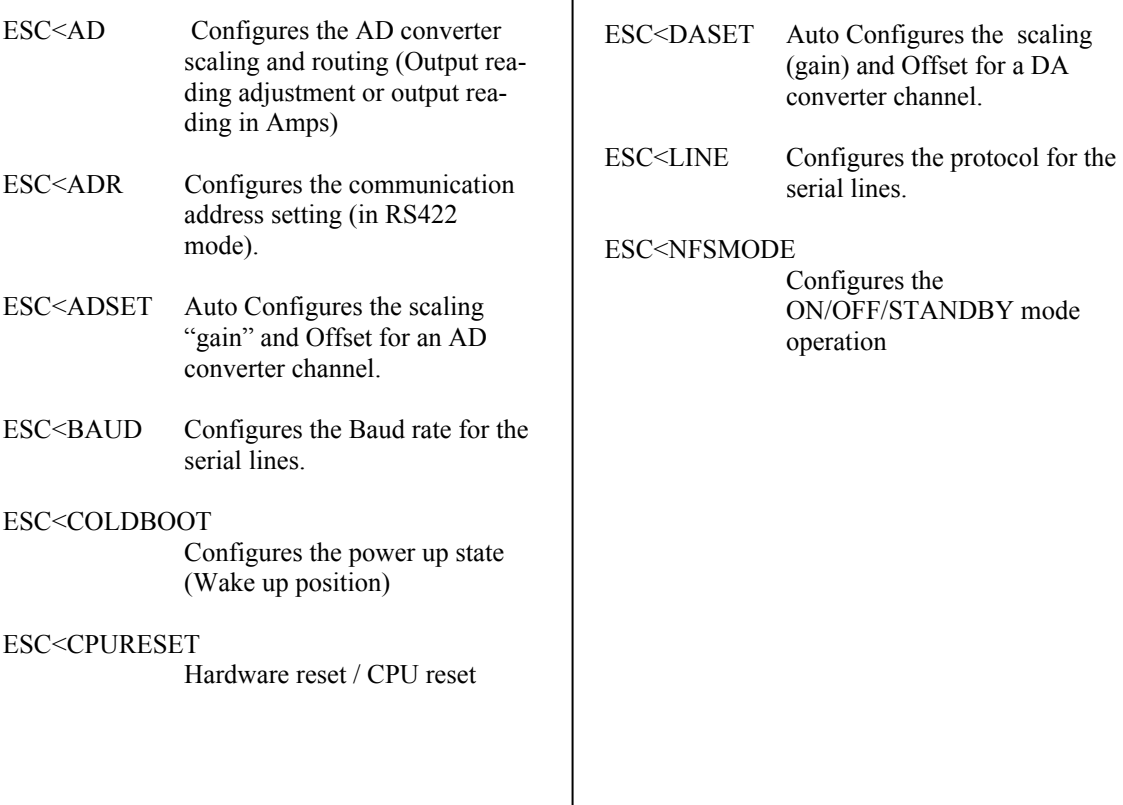

 $\overline{\phantom{a}}$ 

X is a number from 0 to 9 and Commands in quotation marks are optional.

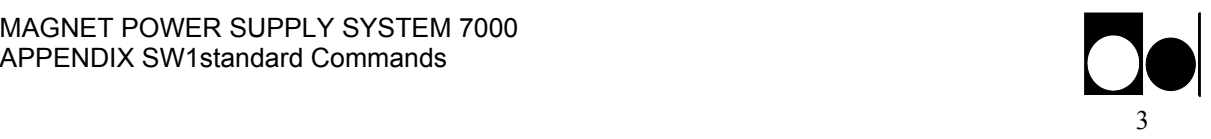

## Programming:

The power supply communication protocol is build upon plain ASCII characters where each command or reply is delimited by a "Carriage Return" <CR> character. However a reply has a "Line Feed" <LF> character added before the <CR> for a friendlier display when using a terminal. <LF> characters on commands will be ignored.

Hint. Actually the protocol allows full control of the power supply from a "dumb" terminal. In case of a service- debug- situation a terminal can be used to tap the communication transfer by a simple parallel connection.

Hint: When debugging, the "ERRT" command enables error messages to be given as a read able text.

More commands may be transmitted in a chain but each single command must be trailed individually with the delimiter character  $\langle CR \rangle$ . The power supply is able to execute up to 200 commands a second depending of the complexity of each command.

Ps. Issuing short commands faster than the time to transmit the answer eg. "S1" will overload the internal transmit buffer regardless of the selected baud rate.

All commands can be divided into three sections.

- a) Directive commands. Eg. the "N" command that turns the power supply ON
- b) Status commands . Eg. the "S1" that returns the power supply status
- c) Set up commands. Eg. the "ESC"<BAUD sets up the baudrate

Status commands delivers always a reply whereas directive- and setup- commands only responds with an error message if the command couldn't be understood or if the given parameters are incorrect. This feature is very useful when using RS485 protocol.

Answer scheme if set to "Always Answer" mode.

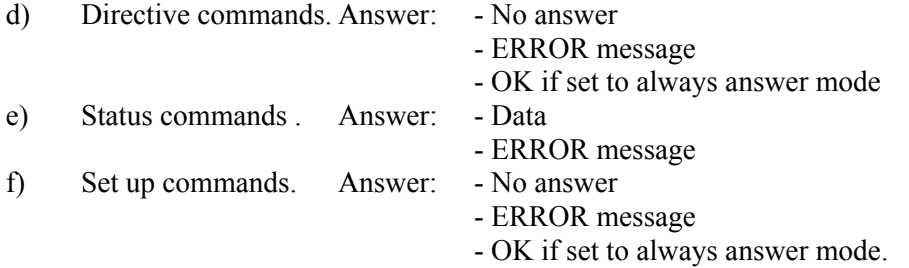

Below is an example written in BASIC on how to turn ON the power supply and read the status without and with acceptance answer:

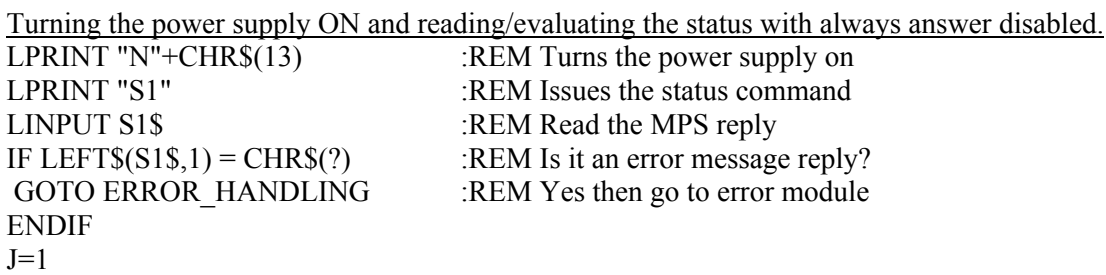

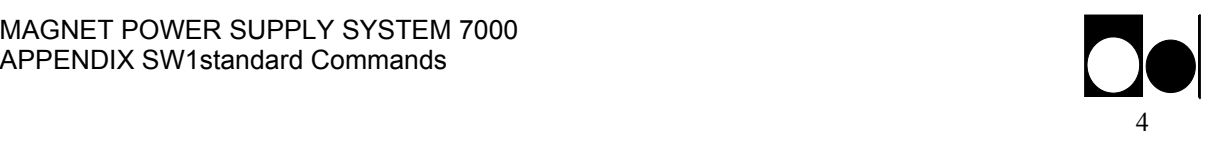

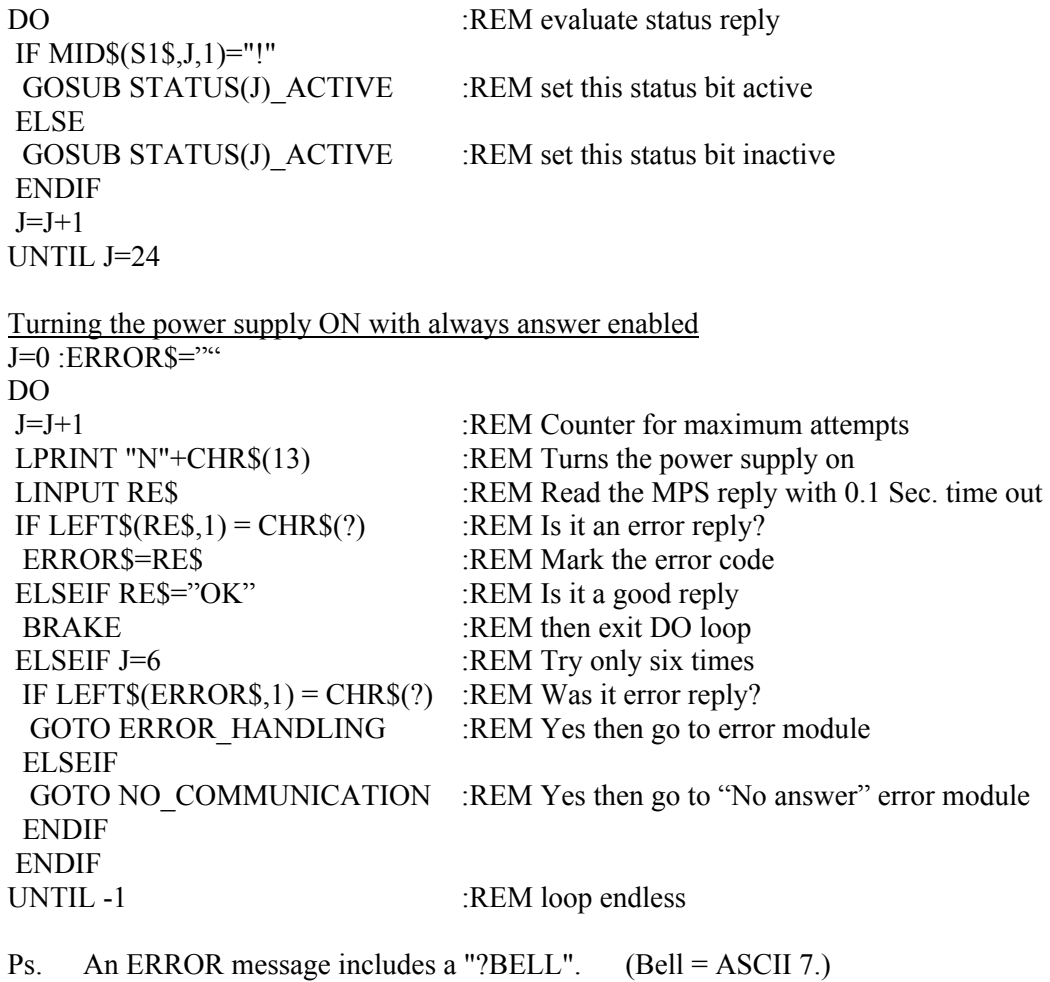

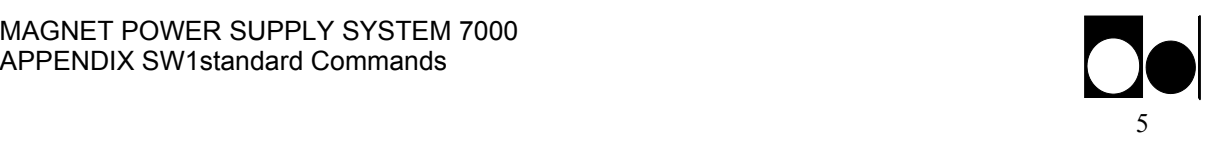

# Multidrop configuration

Up to 32 SYSTEM 7000 units can be connected in a RS422 or RS485 multidrop configuration.

It is also possible to run a Master/Slave configuration within a multidrop system. All units must be connected in order to read the individual unit interlock status signals, but for controlling the system only the master connection is necessary. Trying to control one of the slaves will have no effect as the control commands are disabled on the slaves. To set up the Master/Slave configuration, see chapter 2.6.

- The Master / Slave slide switch located on the back of the supply must be placed in Master position for all masters*.*
- Address all units with a unique address. *See under ADR command on how to set up the unit address.*

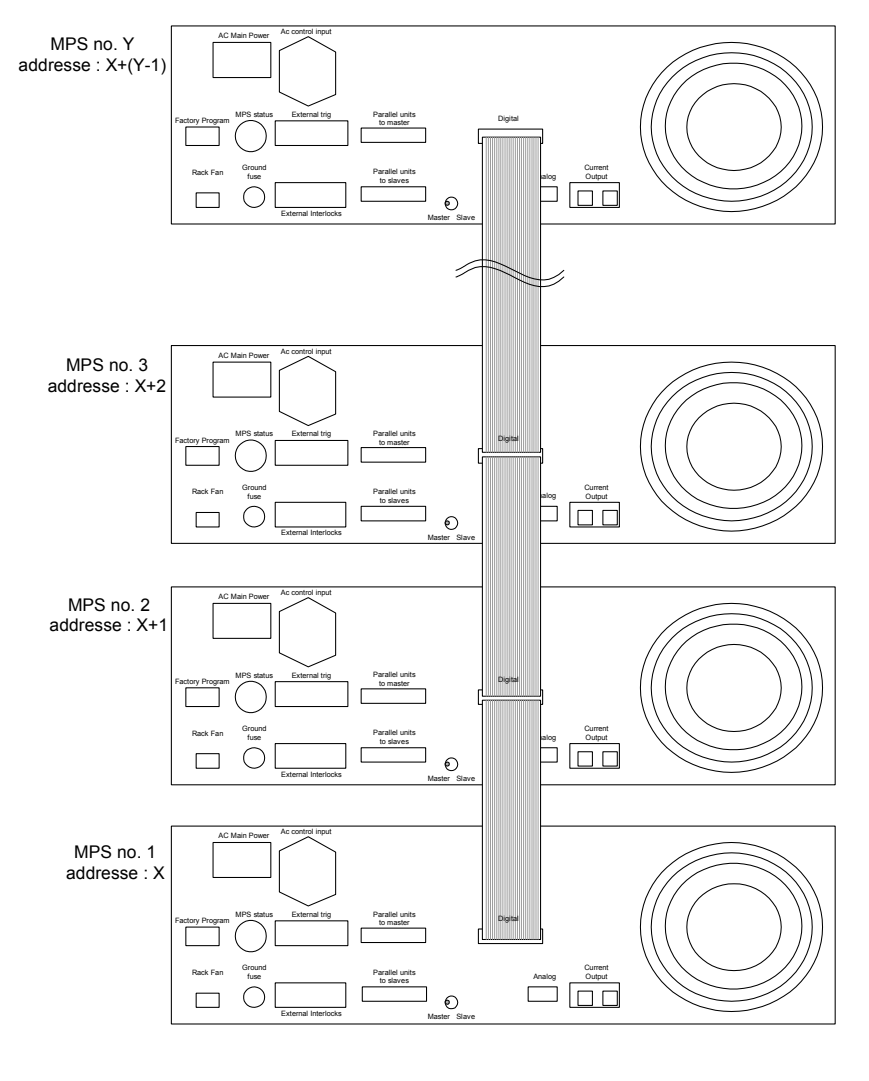

X :Start address Y : The last unit of MPS on the multdrop line

*Example of multidrop configuration* 

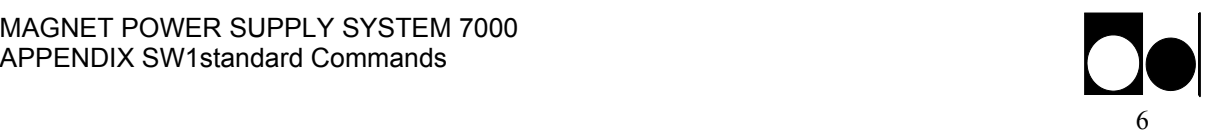

When using several SYSTEM 7000 in RS422 multidrop configuration, each individual SYSTEM 7000 needs to have a unique address first.

When using a SYSTEM 7000 for the first time, the address of the specific MPS is undefined. This means that the system is not ready to run in multidrop mode as running in RS422 multidrop mode presumes that all the nodes have a unique address.

In order to address each individual SYSTEM 7000 for the first time, follow these steps below.

- Connect the serial cable to the "Digital" connector on the back of the SYSTEM 7000.
- Use "ESC<ADR" command for addressing the SYSTEM 7000 \*. (See testscript for Multidrop below)
- Make a "ESC<CPURESET" in order for the address to take effect.
- Remove the serial cable from the "Digital" connector.
- Repeat steps 1 and 2 on another SYSTEM 70000 until all the SYSTEM 7000 have been addressed with a unique address.

When done addressing all the SYSTEM 7000, these can connect in RS422 multidrop mode. Since all the addresses are known, calling a specific address is possible by using the command "ADR". Changing address on a specific SYSTEM 7000 is also now possible in multidrop mode.

\*Please note, ADR=0 and ADR=255 are interpreted as always addressed. That means, it will respond to any command in line.

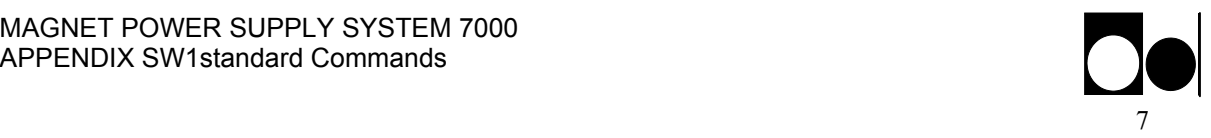

## Software Profile Programming

SYSTEM 7000 is delivered with the software profile option. With the ramp profile SW it is possible to down load and run a predefined ramp sequence that the output current must follow. The SYSTEM 7000 supports Equal timeslot method.

The examples below are shown for a uni-polar profile. For bipolar profiles, the output current may also be set as negative.

## Equal time slot ramp profile method

With the "Equal time slot method" it is possible to download up to 512 current set values and a single time slot value, that will be used for all set values. Only one stack is available. This profile method is especially useable for faster and more accurate curves fitting profiles e.g. as a function generator.

To use the Equal time slot method at least the following steps must be preformed:

- Clear and set the stack "RAMPSET [parameter]",- Program the stack "R [parameter]", -Start the stack "RAMP [parameter]", -Read the status of the running stack "RAMP".
- PS. All values must be given as a floating point number scaled to "1.00000". That is; 2.5ms must be entered as 0.00250 and 19.54% output current as 0.1954.

The figure below shows an example of one ramp profile stack. (Ps. not all 512 points need to be programmed, empty entries will be ignored.)

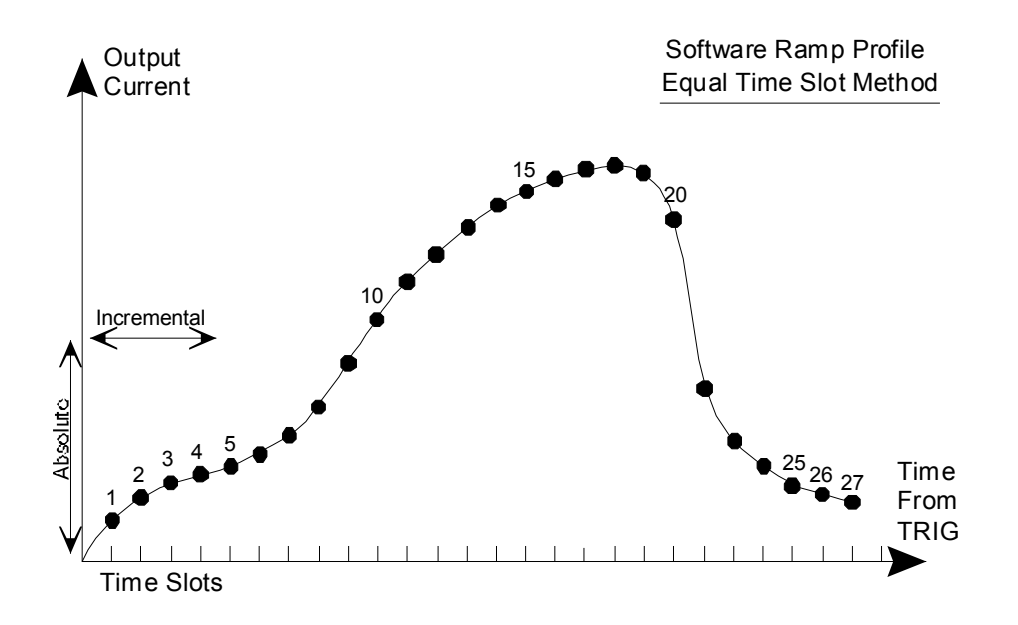

The time slot must be given as a multiple of 2.5ms. Between 2.5ms to 1 second. Any value in-between will automatically be rounded according to formulae: {time slot}=frac({time}/0.00250)\*0.00250

The SW will after the start command update the output current every 2.5ms. By means of interpolation regardless of the programmed time slot value:

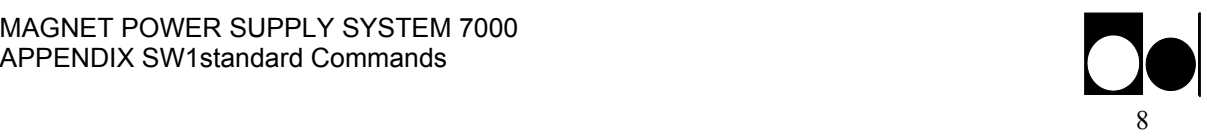

The ramp can be initiated to run as a single shot "RAMP R", auto iteratively (auto loop) by software command "RAMP R,L" or HW triggered auto armed "RAMP T,W". For a full documentation on controlling the "Equal time slot method" please refers to *RAMP Software commands*.

If synchronization to an eternal event is required, it is possible to arm the ramp sequence first with the synchronization command "RAMP T". A hardware signal on the trigger input X7 pin 1&2 (10 to 24V) or a "RAMP R" command will start the sequence.

If more power supplies have to be synchronized, one of the supplies has to be appointed as master. Connecting the master trig output X7 pin 3&4 to the other supplies trig input will start the other supplies when the master is triggered. A maximum skew of 2.5ms between the supplies may be expected. (an external 15V auxiliary supply is needed, as the trig output is an open collector and the trig input is an opto coupler input.)

External input and output triggers are located on the back of the SYSTEM 7000

Hint: When adding values to the ramp profile, the enter point (start) and exit point (stop) shall be the same in order for running the ramp sequence in loop. Otherwise there will be an unwanted level between the exit point for the first ramp and the enter point for the next ramp as the ramp is miscalculated. Besides, the output current should set to zero before start running the ramp.

In order to run ramp profile correctly, following steps must be performed

- Clear the stack by typing RAMPSET C
- Enter the data points, type R 0.xxxxx and press enter. Repeat this until the last data point has been entered.
- Save the data points by typing R S
- Set the output current to zero by typing WA 0 or DA 0,0
- Turn on the MPS by typing N
- Run the ramp in loop by typing RAMP R,L

x is a number from 0 to 9

Description of how to set up and run the ramp profile, refer to RAMP commands in page 37.

## SW limits

The limits of the "Equal time slot method" ramp profile SW are:

- The set value must be given in a floating point representation normalized to 1.00000.
- The time slot may be between 0.0250 to 1 second given in a floating point representation normalized to 1.0000.
- Maximum numbers of stacks  $= 1$
- Maximum number of time slots in a stack  $= 512$

## **AD - AD X**

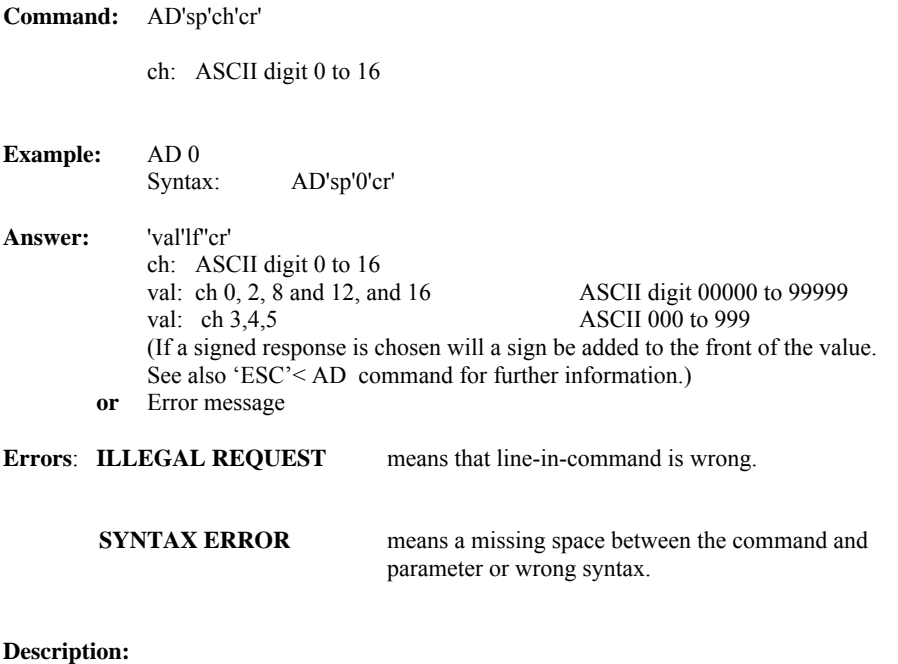

The AD command reads the different Analog to Digital converters. The AD channels and their response are described on the next column.

Over flow will be limited to a reading of all digits equal to 9. Under flow to 0 if unsigned format is used.

Nothing else is affected.

#### **AD continued**

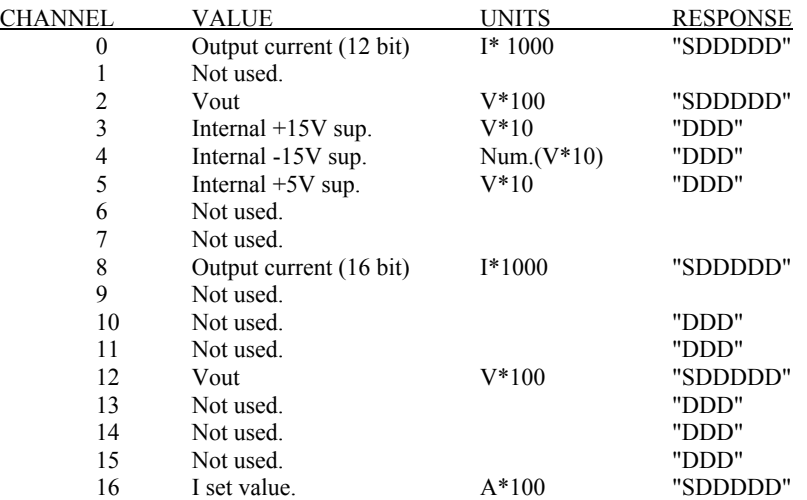

Where D is a number from 0 to 9, and S is a sign character (either + or -).

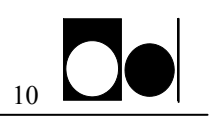

# **ADCTRIG** - **AD Channel trig read Command:** ADCTRIG 'cr' **Example:** ADCTRIG Syntax: ADCTRIG 'cr' Answer: 0 or 1 (0=continue mode 1=External trig) **or** No answer, except errors **Errors: SYNTAX ERROR** means wrong syntax. **ILLEGAL REQUEST** means that line-in-command is wrong. **Description:** The **ADCTRIG** reads the analog-to-digital trigger mode. The mode is hardware selectable. Note: External trig for ADC and external trig for ramp use the same port. If external trig for ADC is selected, external trig for ramp can **not** be used. If external trig for ramp is selected, external trig for ADC can **not** be used. Nothing else is affected. Intentionally blank

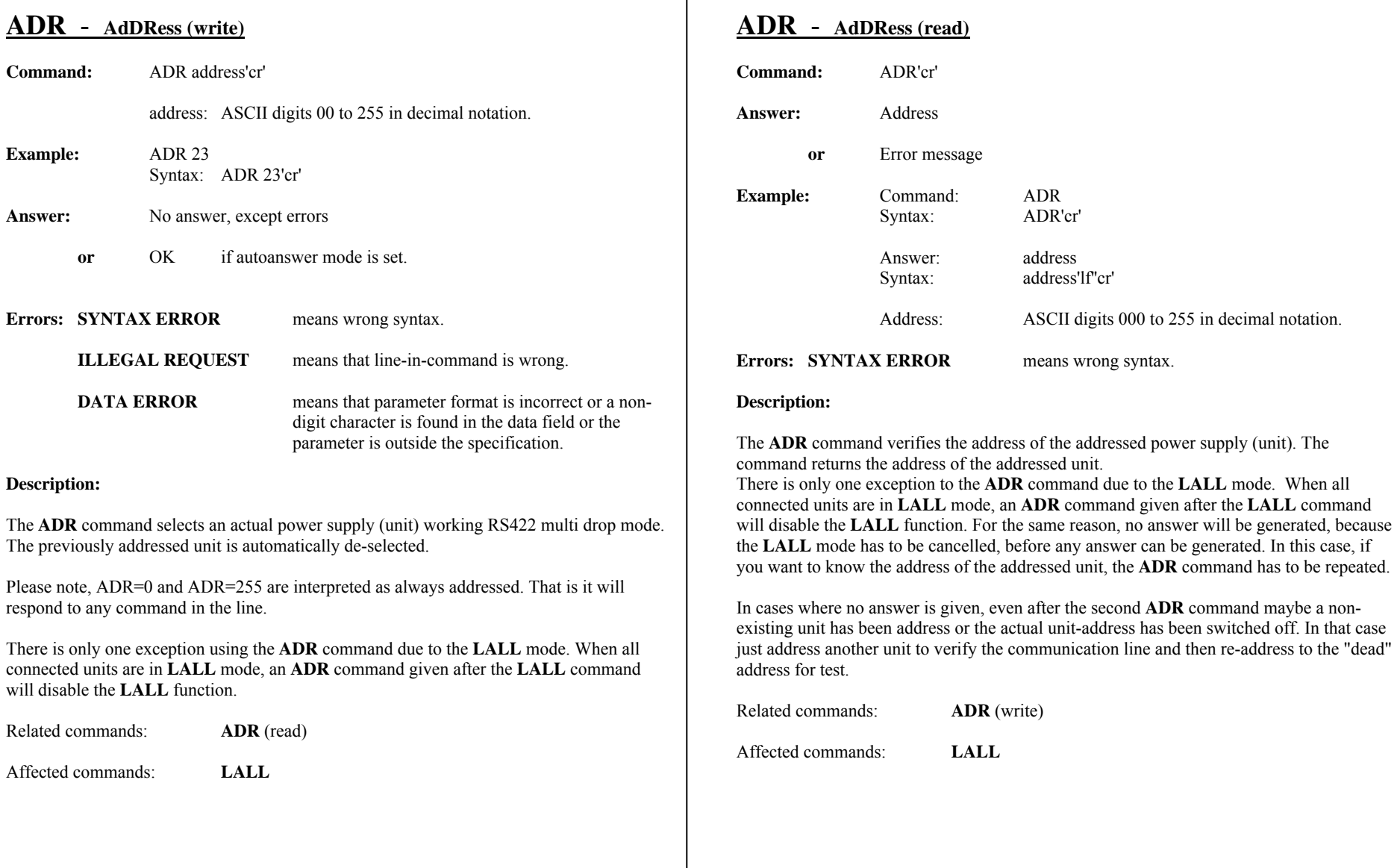

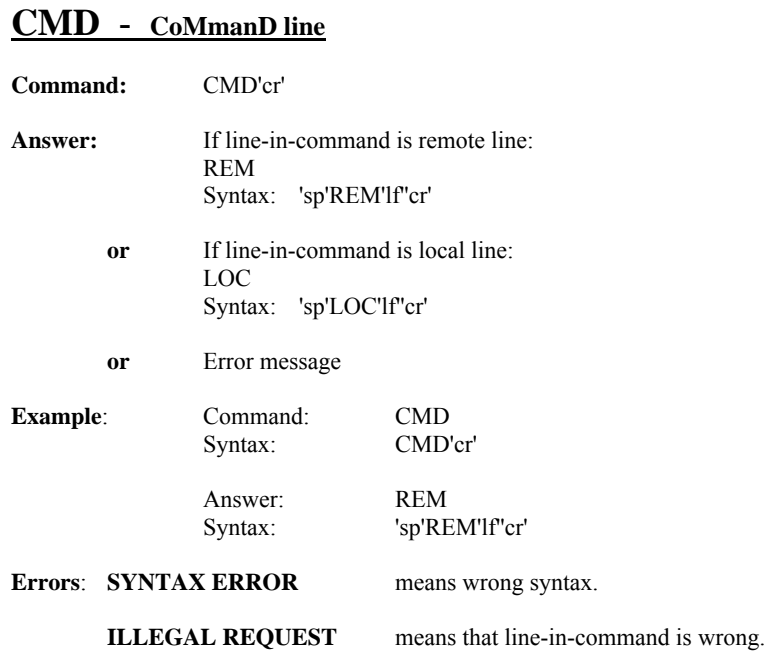

#### **Description:**

The **CMD** command returns an answer about which line is the line-in-command (the line that may give commands, both channels can always read status). The command is used by the control panel to decide the status of the line-in-command indicator. From remote line it can be used to decide if anyone has changed the mode, (from the control panel). For example if an unexpected ILLEGAL REQUEST has been returned to a set command..

Nothing else is affected.

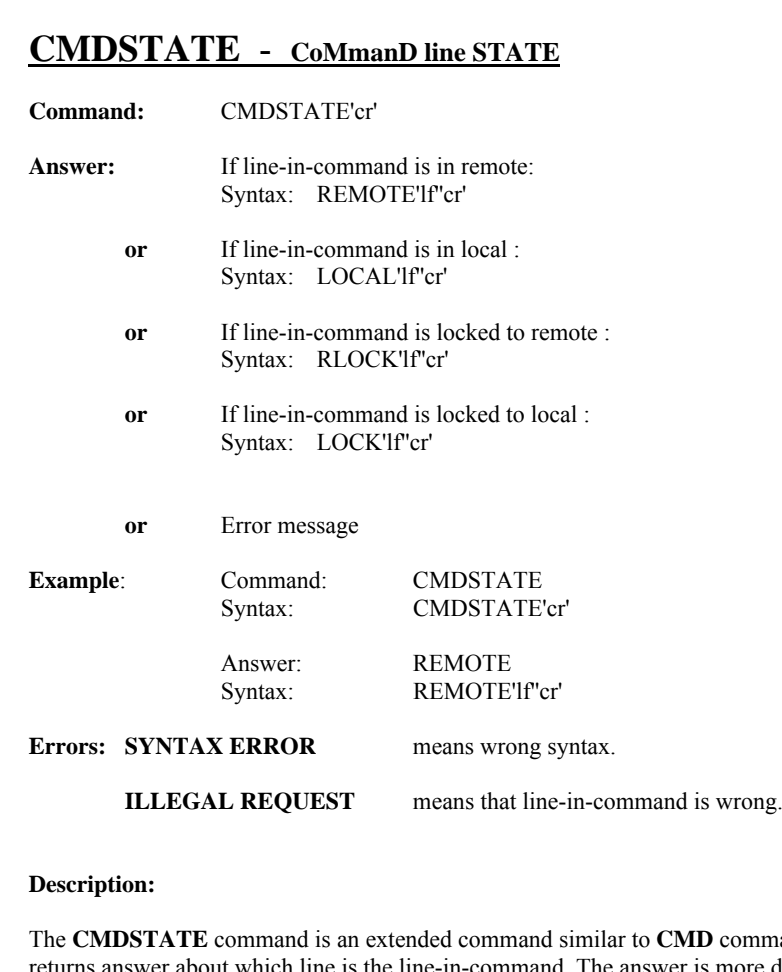

**CMD** command. It returns and is more detailed than in **CMD** and is constructed to be used between the controller and the IEEE-488 interface unit, during initializing.

Nothing else is affected.

Related commands: **CMD**

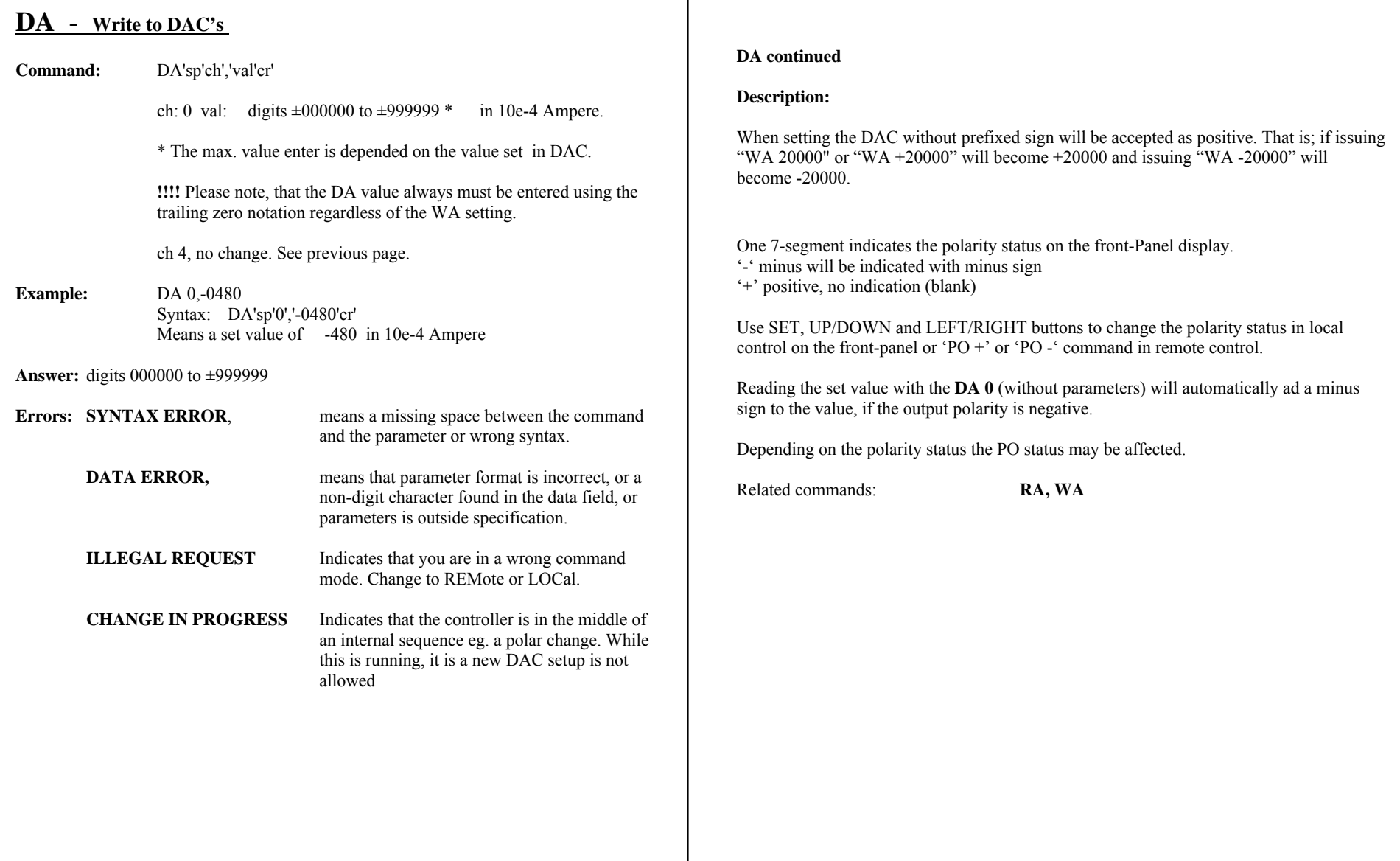

#### MAGNET POWER SUPPLY SYSTEM 7000 APPENDIX SW1standard Commands

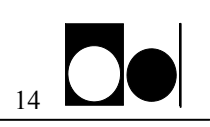

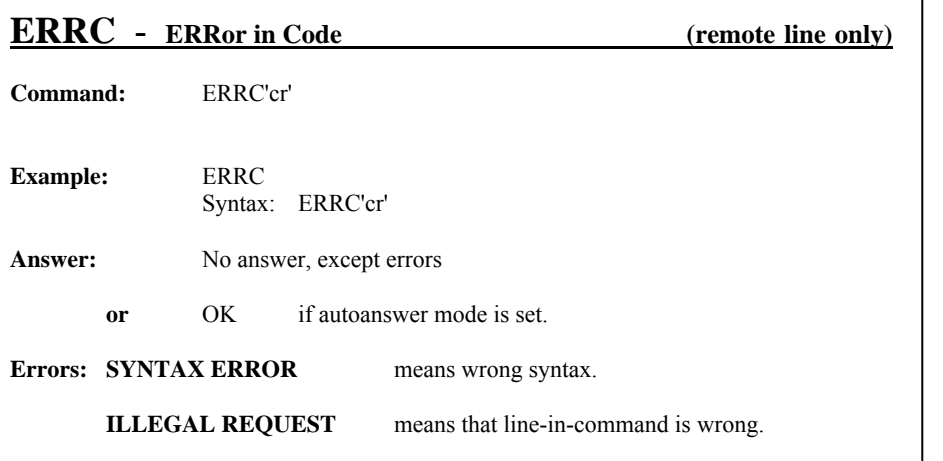

#### **Description:**

The command **ERRC** puts the controller into a mode, in which all errors will respond with a code number representing, which error was encountered.

This mode can chosen, when the controller(s) is (are) connected to a host computer, which is able to interpret the error message.

Nothing else is affected.

Related commands: **ERRT, NERR** 

#### **ERRC continued**

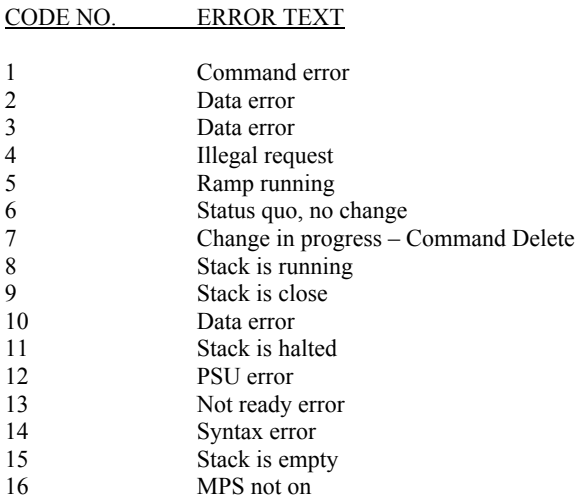

#### MAGNET POWER SUPPLY SYSTEM 7000 APPENDIX SW1standard Commands

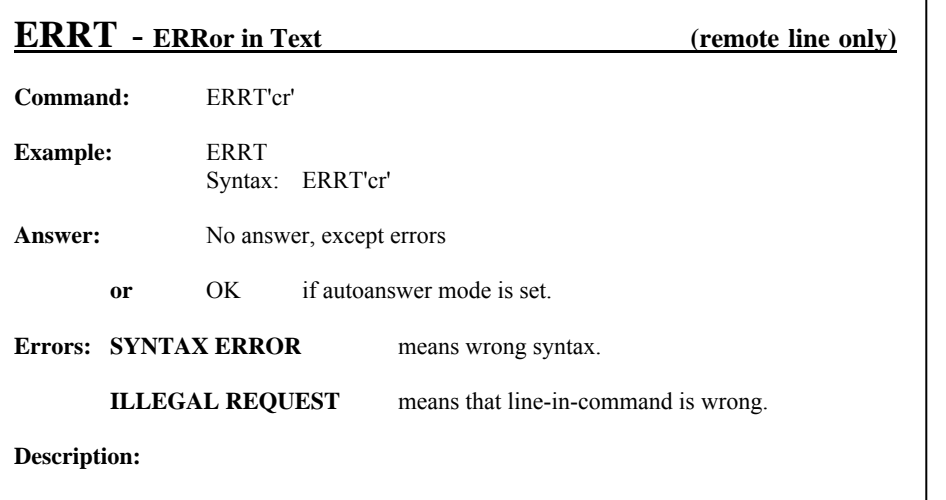

The command **ERRC** puts the controller into a mode, in which all errors will respond with a text string representing, which error was encountered.

This mode is normally chosen, when the controller(s) is (are) connected to a low level host computer or terminal equipment.

Nothing else is affected.

Related commands: **ERRC, NERR**

## **F** - **ofF**

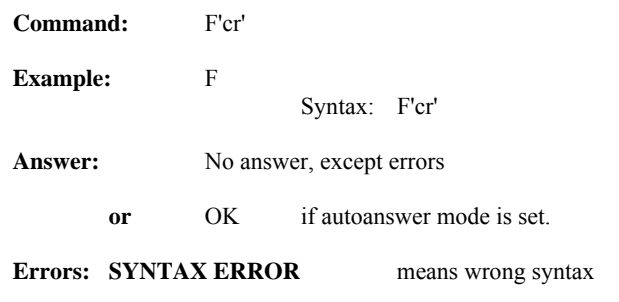

#### **Description:**

The **F** command is used for switching-off the power supply (main contactor). If the OFF and RESET commands both are set to clear non active interlocks, it also clears these interlocks.

All settings are left unaffected.

Nothing else is affected.

Related commands: **N, RS** 

#### MAGNET POWER SUPPLY SYSTEM 7000 APPENDIX SW1standard Commands

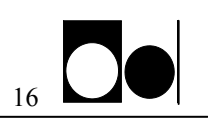

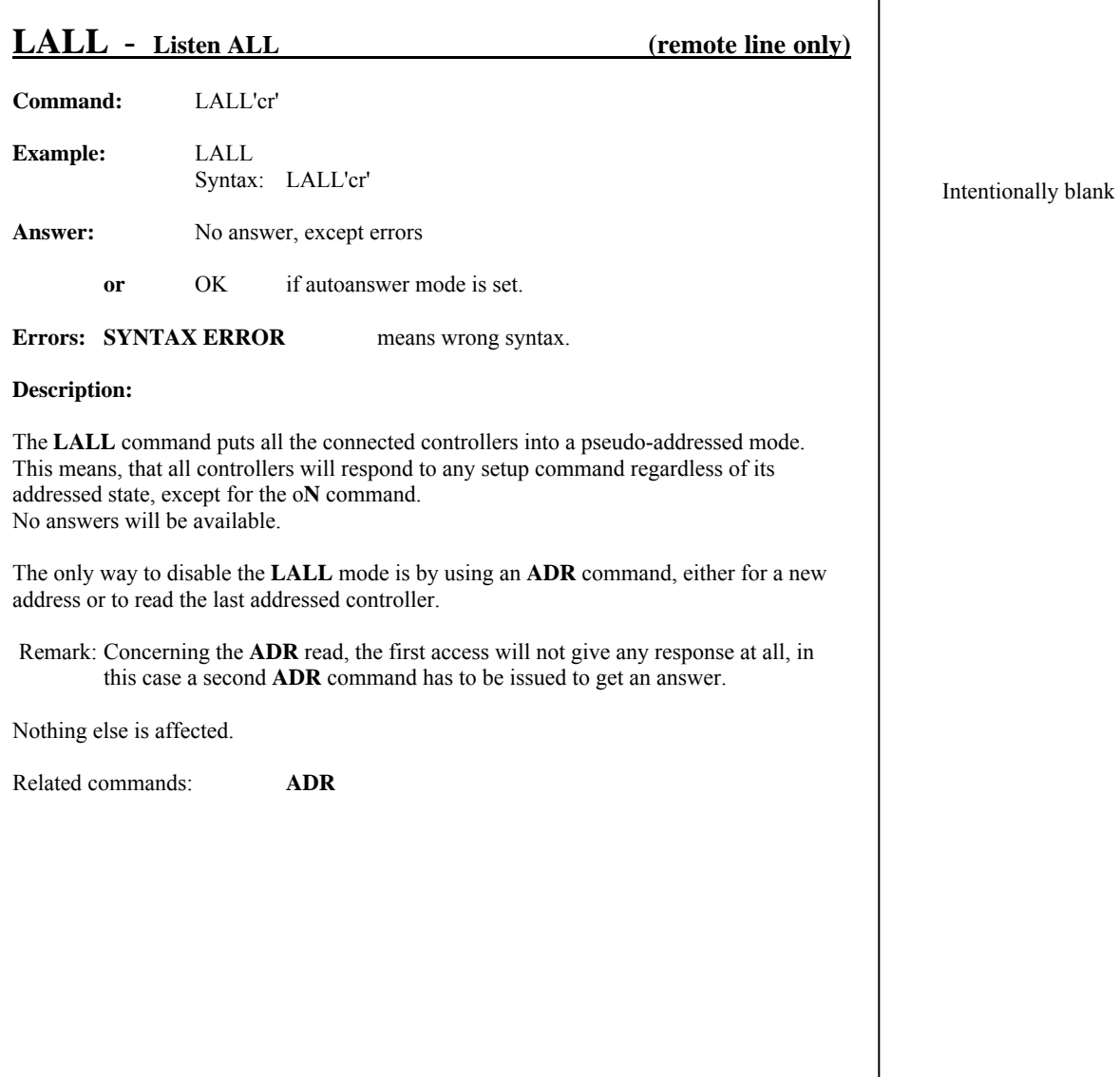

## **LOC** - **LOCal (line)**

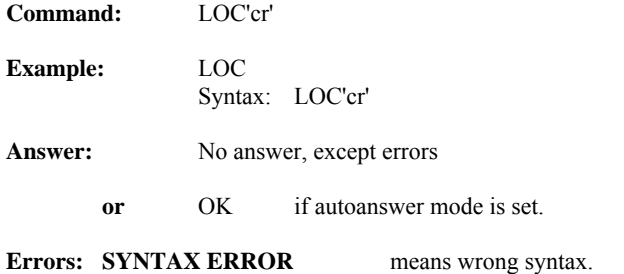

#### **Description:**

The **LOC** command switches the line-in-command to the local line. The line-in-command can be locked to local-line by the **LOCK** command and released by the **UNLOCK** command.

If the change to local is done from the local-line (control panel), the line-in-command will automatically be **LOCK**ed to local, and can't be changed back from the remote line without releasing it with the **UNLOCK** command. A change to the remote line initiated from the control panel automatically releases the lock state.

Nothing else is affected.

Related commands: **REM, LOCK, UNLOCK**

Affected commands: **REM** 

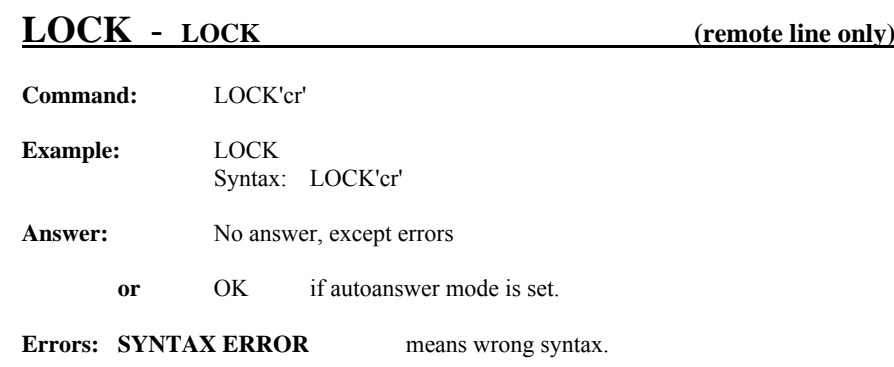

#### **Description:**

The **LOCK** command puts the controller into a mode, in which the line-in-command will be locked to the local line. The **LOCK** state is entered automatically, when shift to the local state is initiated from the control panel. From the remote line the **LOCK** state can only be entered by issuing the **LOCK** command.

The **LOCK** feature is to avoid remote access, when serviced and controlled locally through the control panel. The **UNLOCK** command from remote line is implemented for one reason only: to be able to shut down the entire system in an emergency situation. One should avoid using the **LOCK** and **UNLOCK** feature, from the remote line except in an emergency situation.

Nothing else is affected.

Related commands: **UNLOCK, (REM, LOC, RLOCK)** 

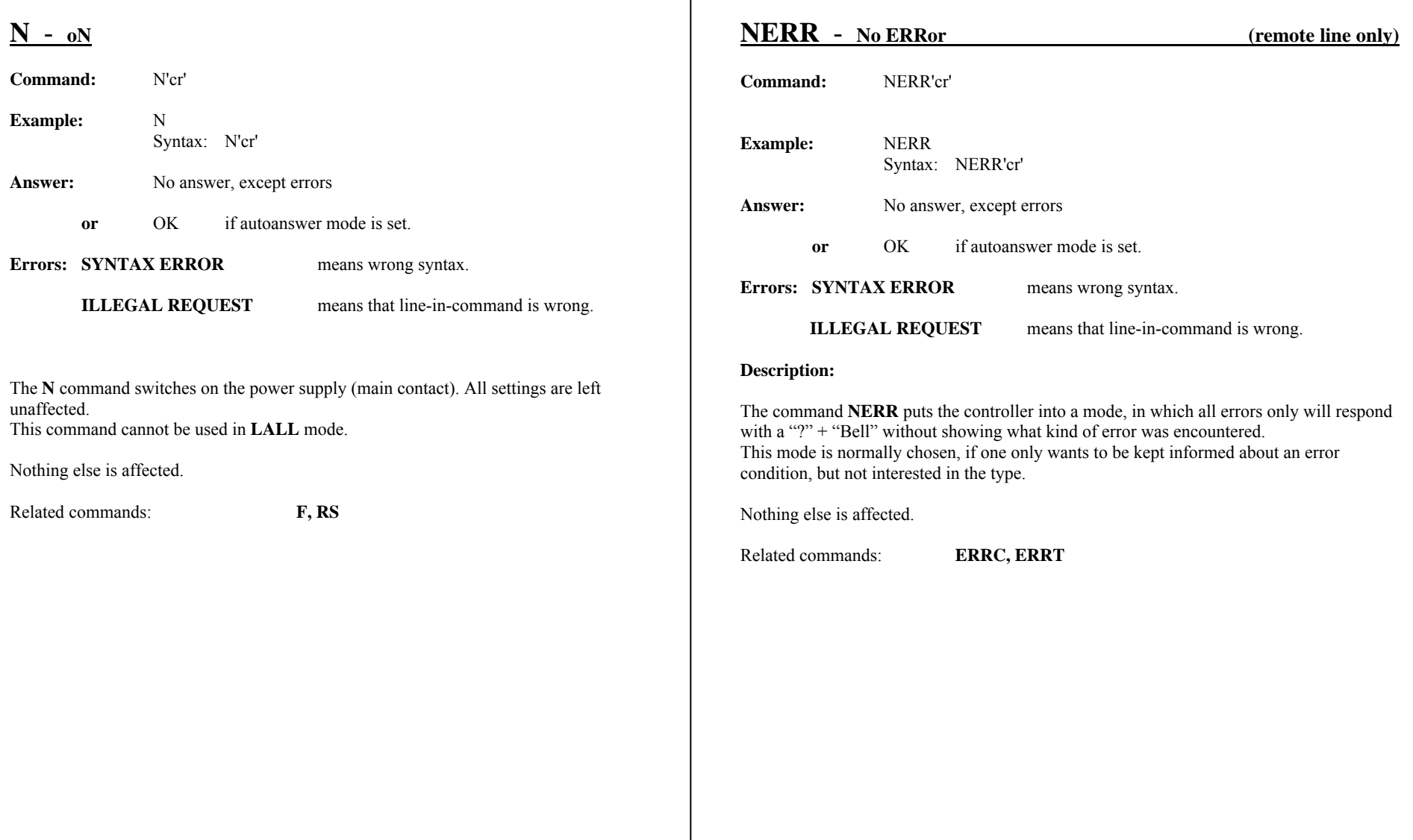

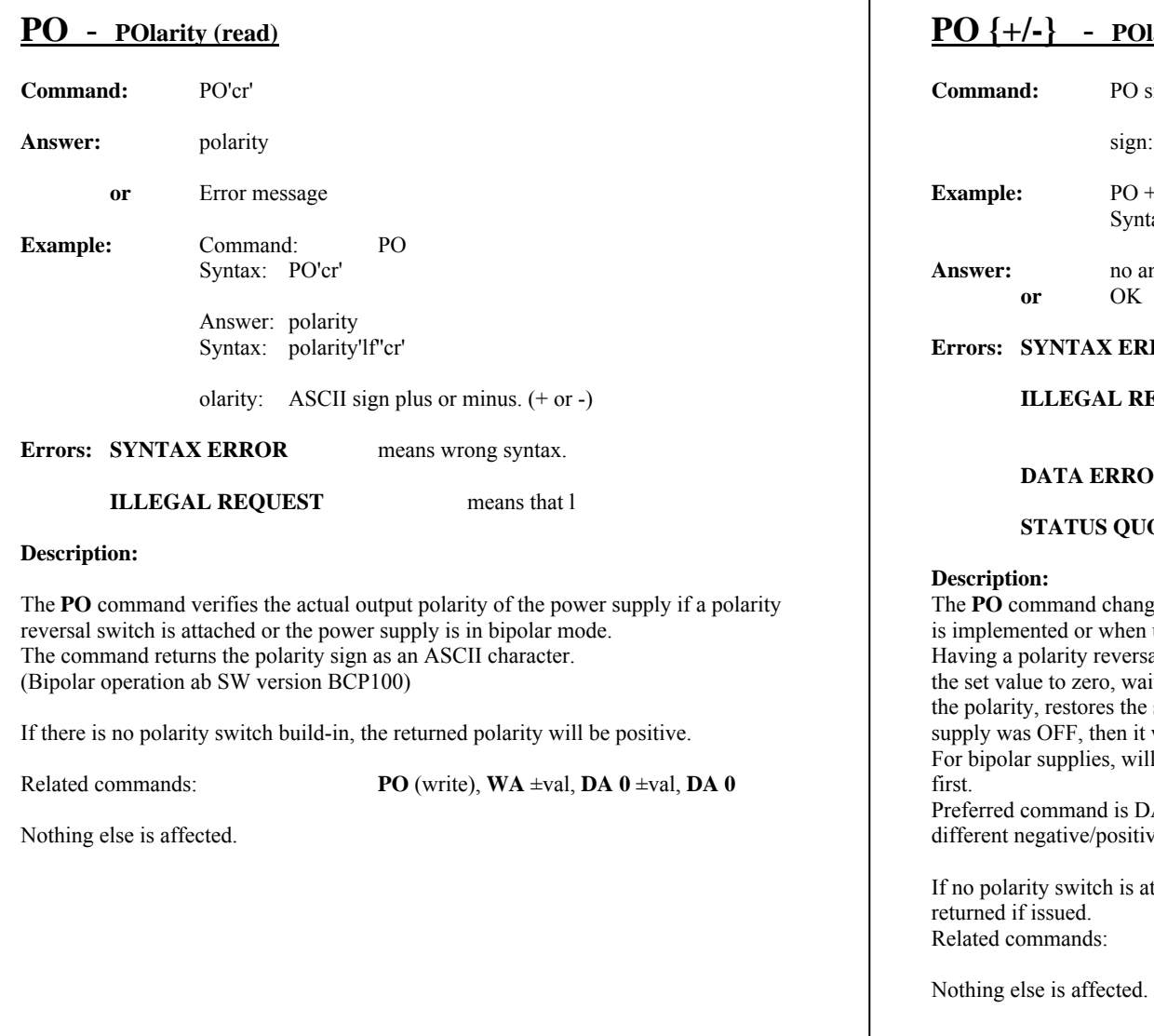

## **POlarity (write)**

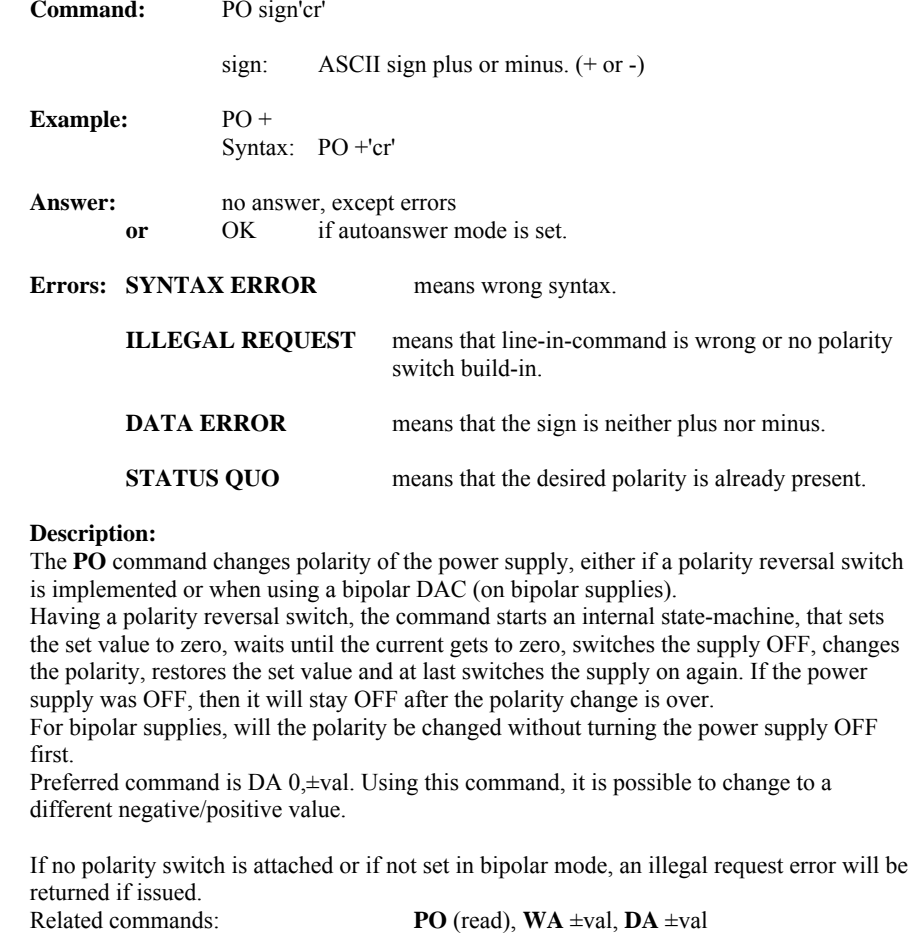

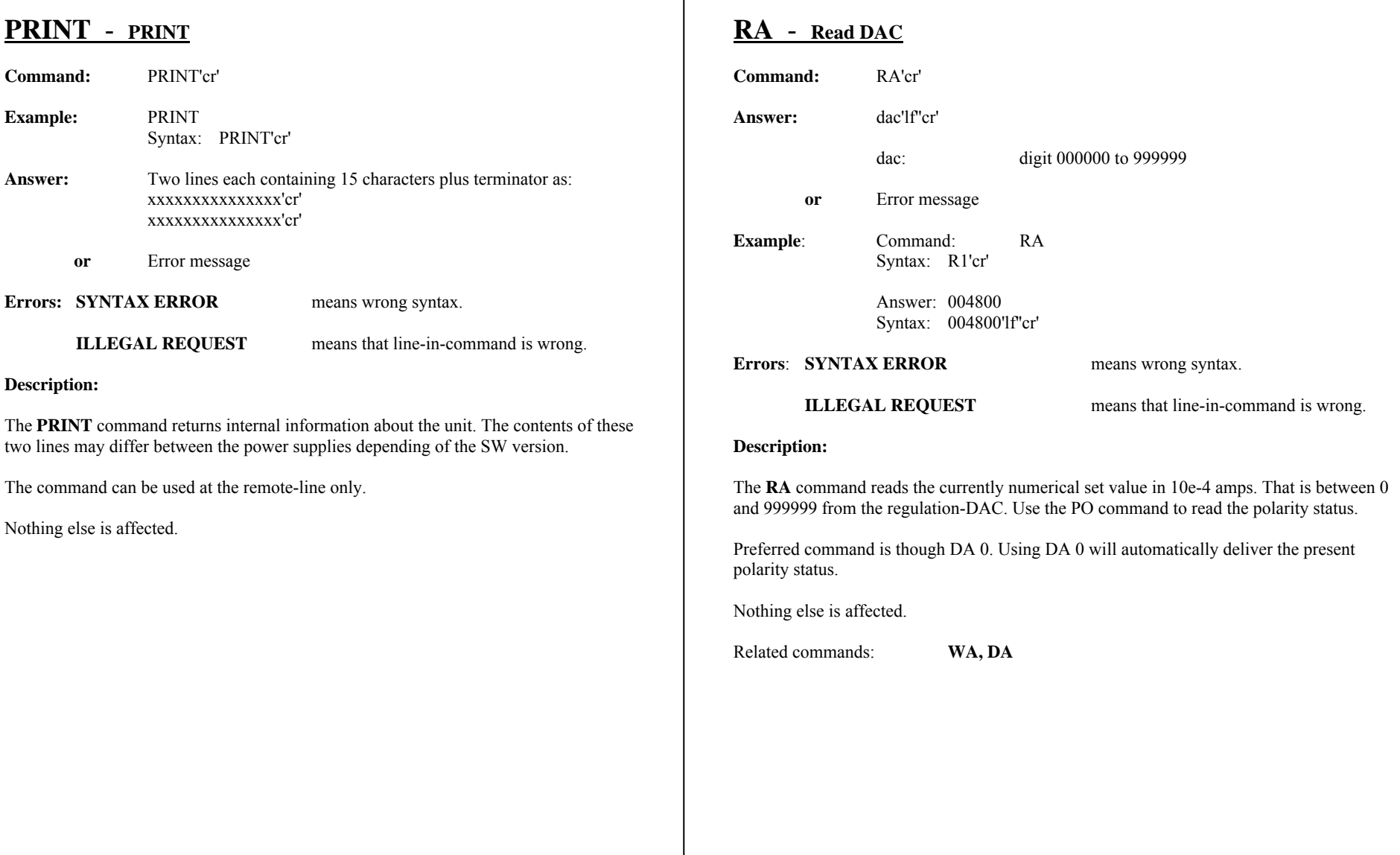

## **REM** - **REMote (line)**

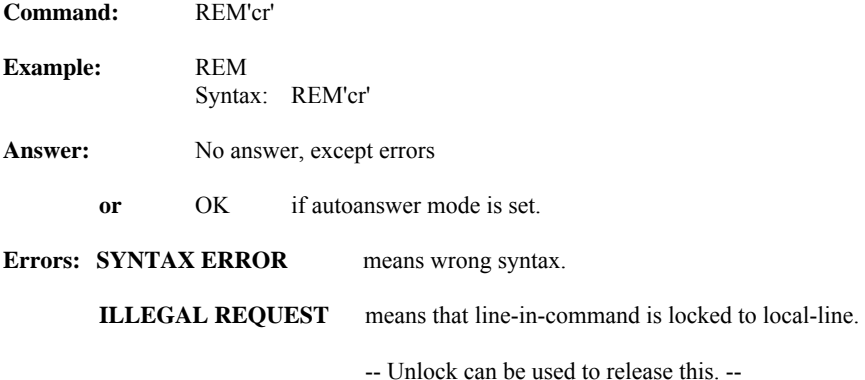

#### **Description:**

The **REM** command switches the line-in-command to the remote operation. The line-incommand can be locked to remote-line by the **RLOCK**, command (given from the remoteline). The locked state can be released by a LOC command, also given from the remote-line. The Local-line cannot change the command-line if locked into remote.

Nothing else is affected.

Related commands: **LOC, LOCK, UNLOCK, RLOCK**

Affected commands: **LOC** 

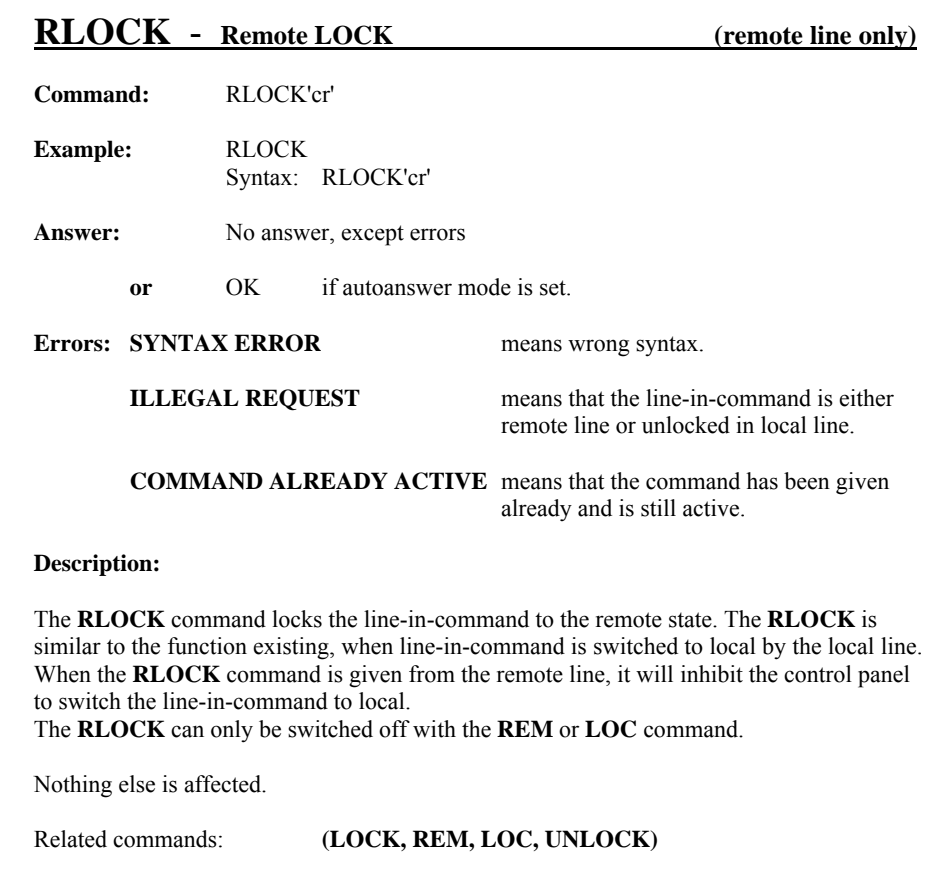

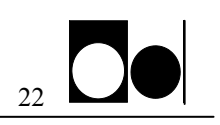

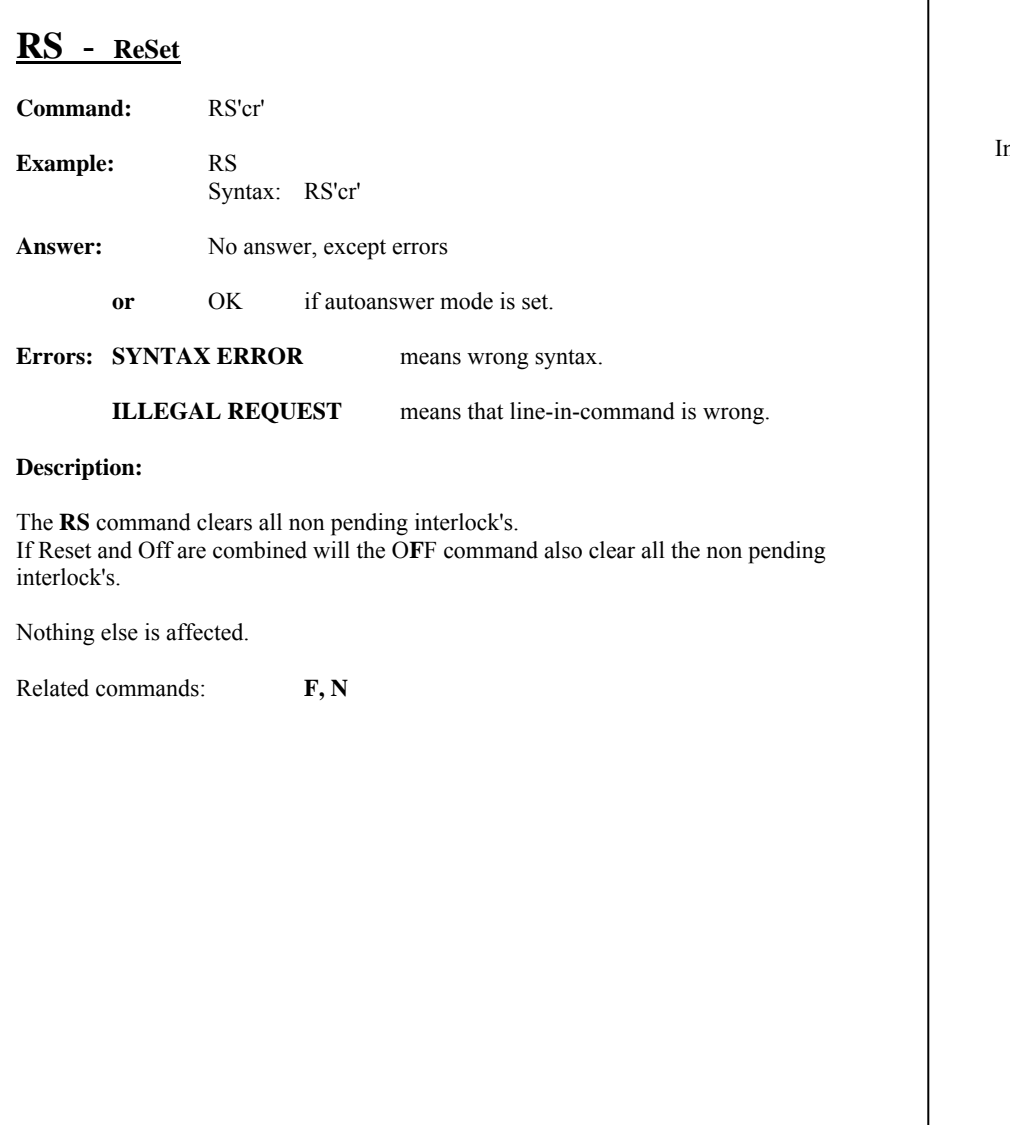

Intentionally blank

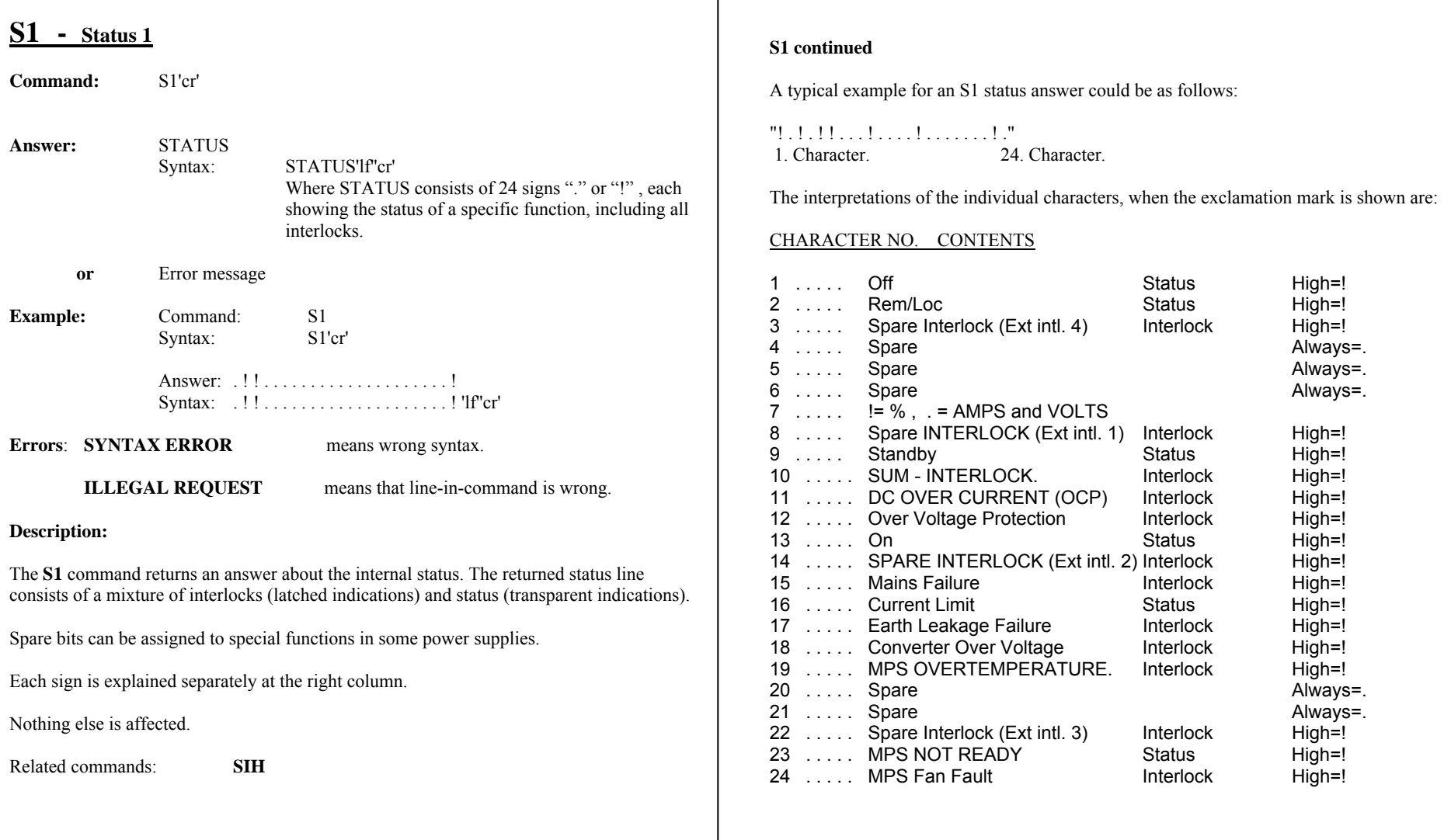

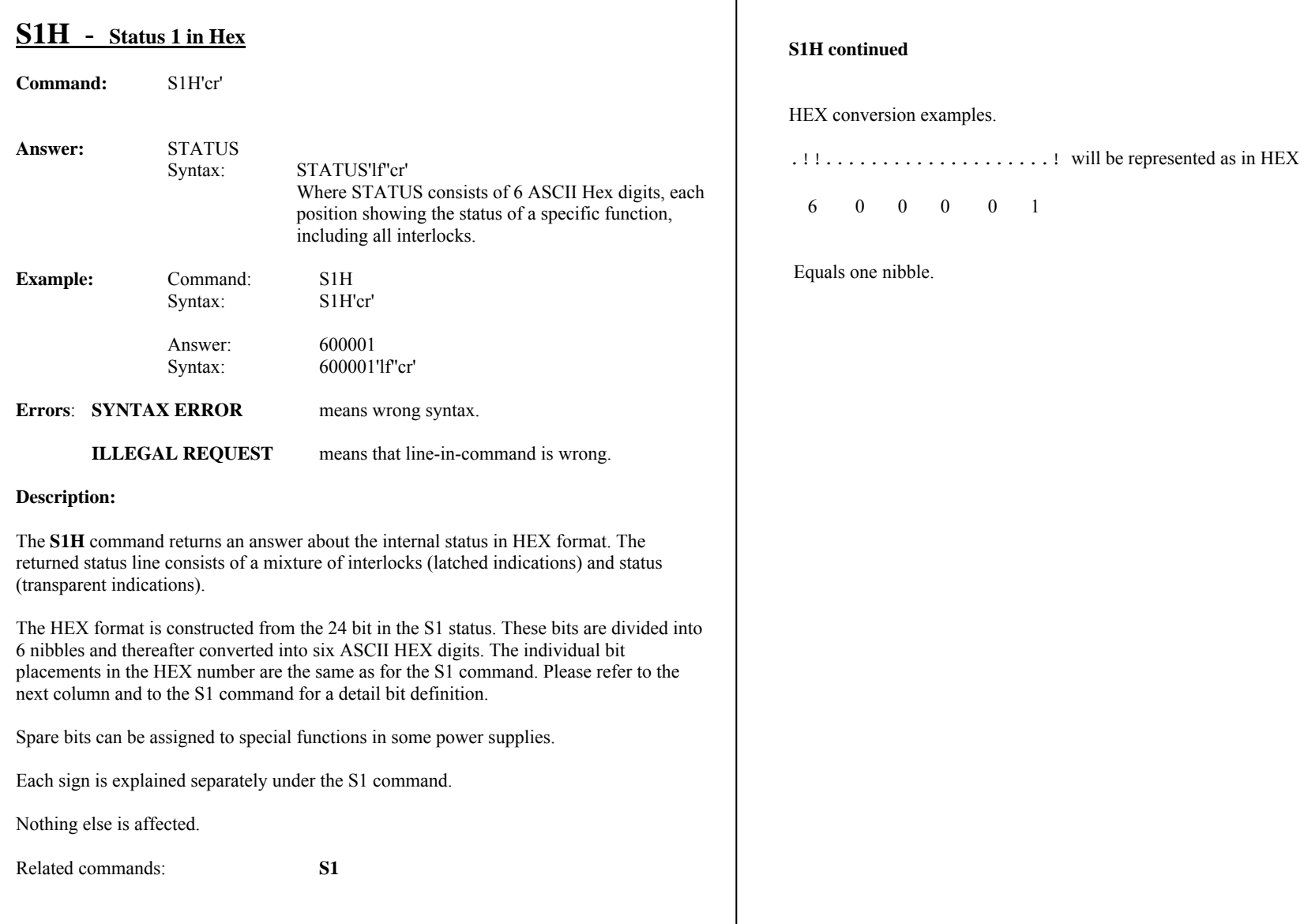

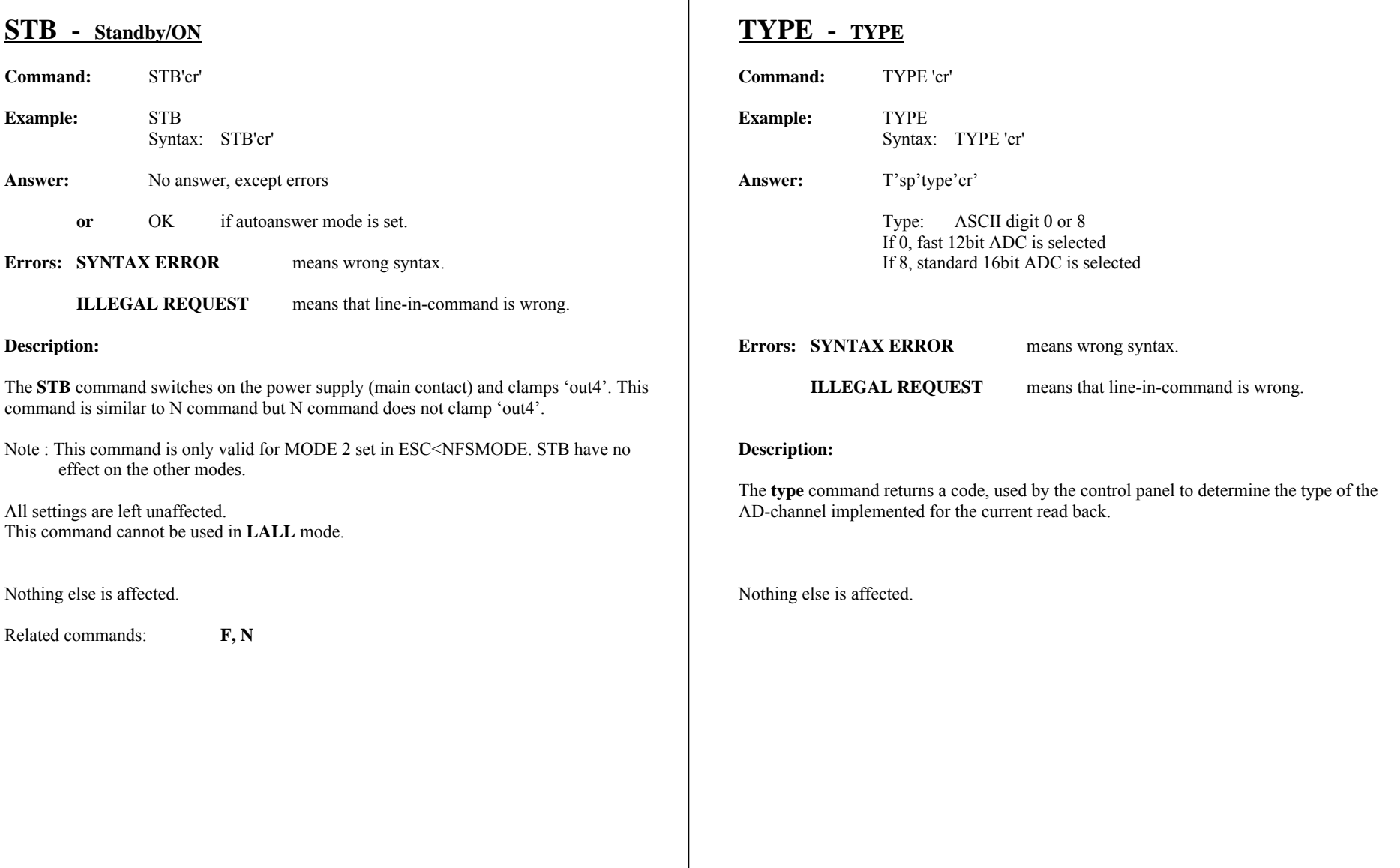

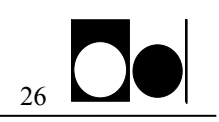

## **TD** - **Test DAC**

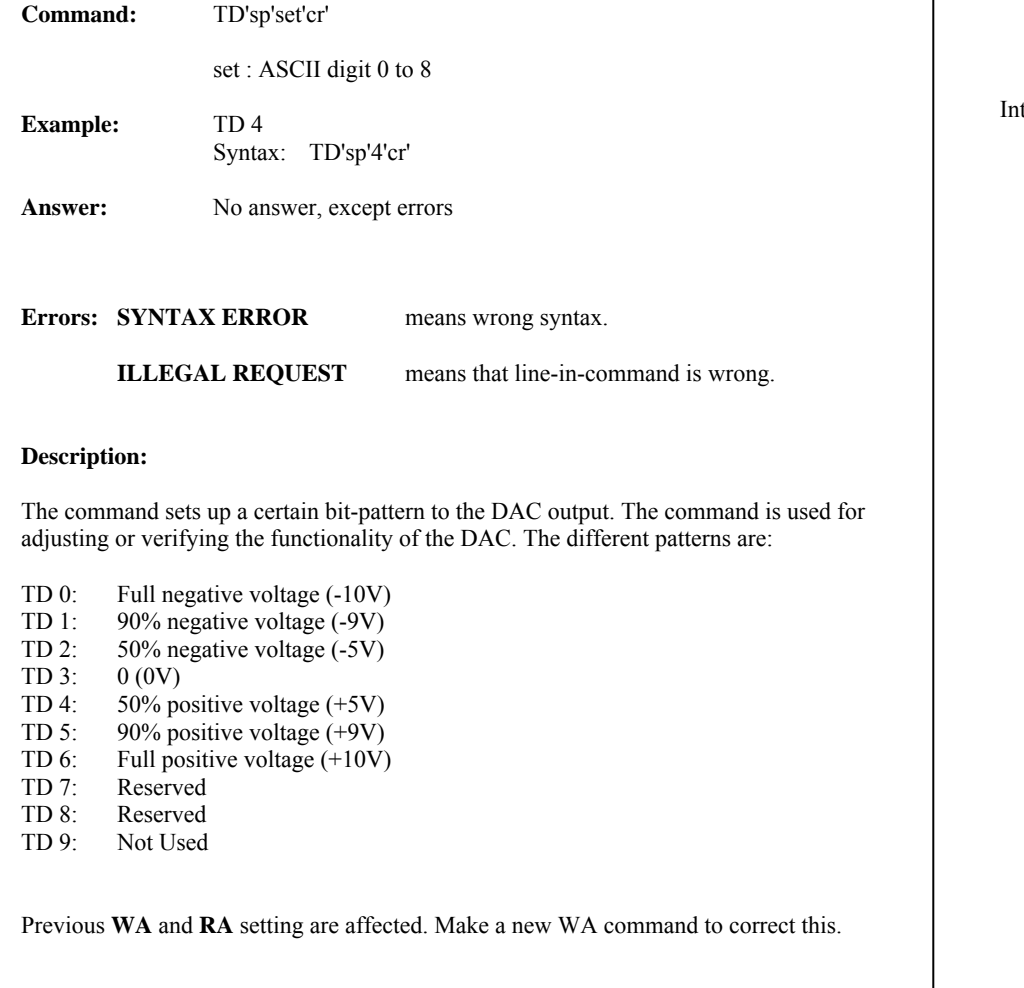

## Intentionally blank

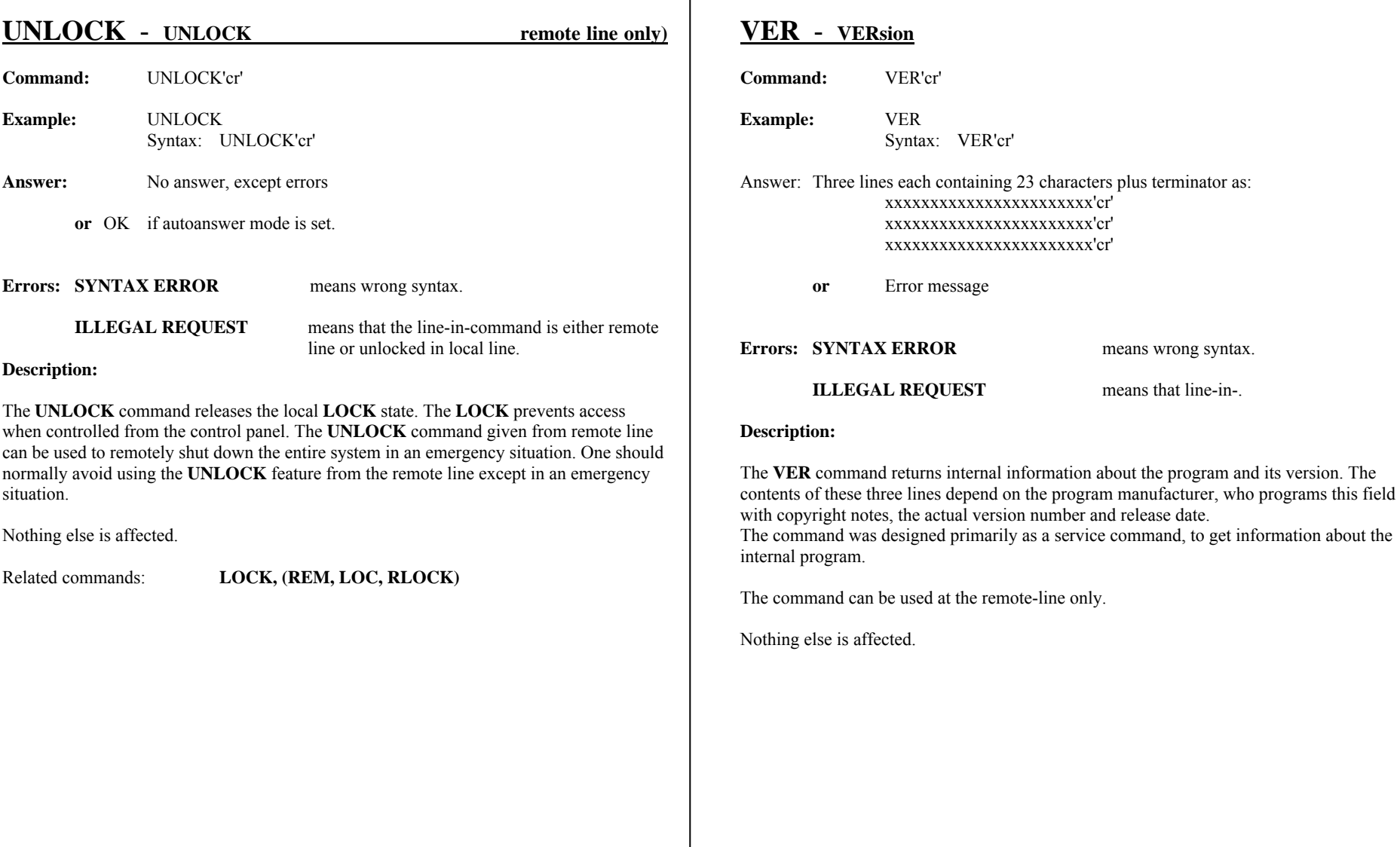

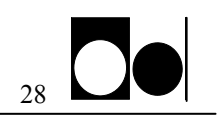

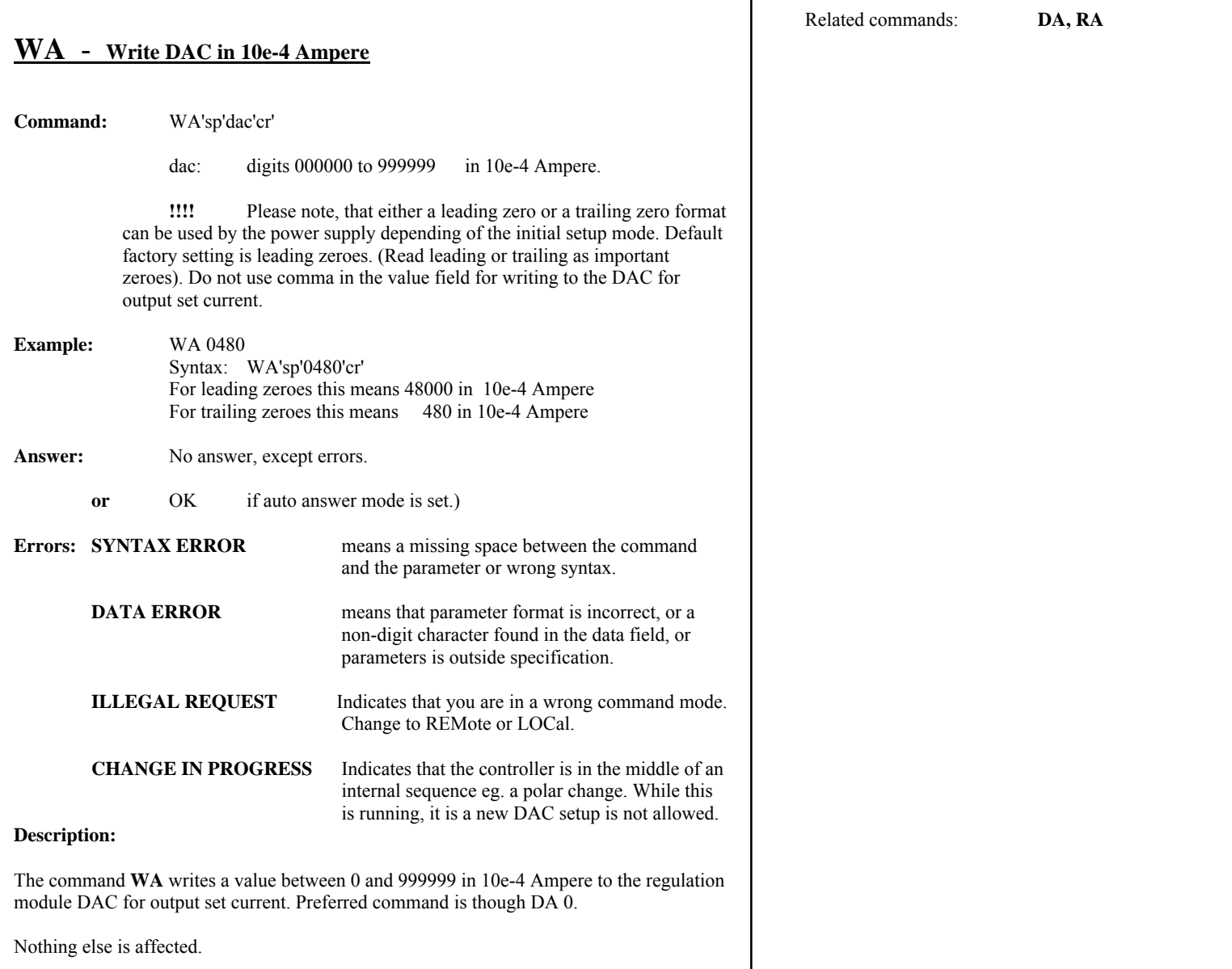

┯

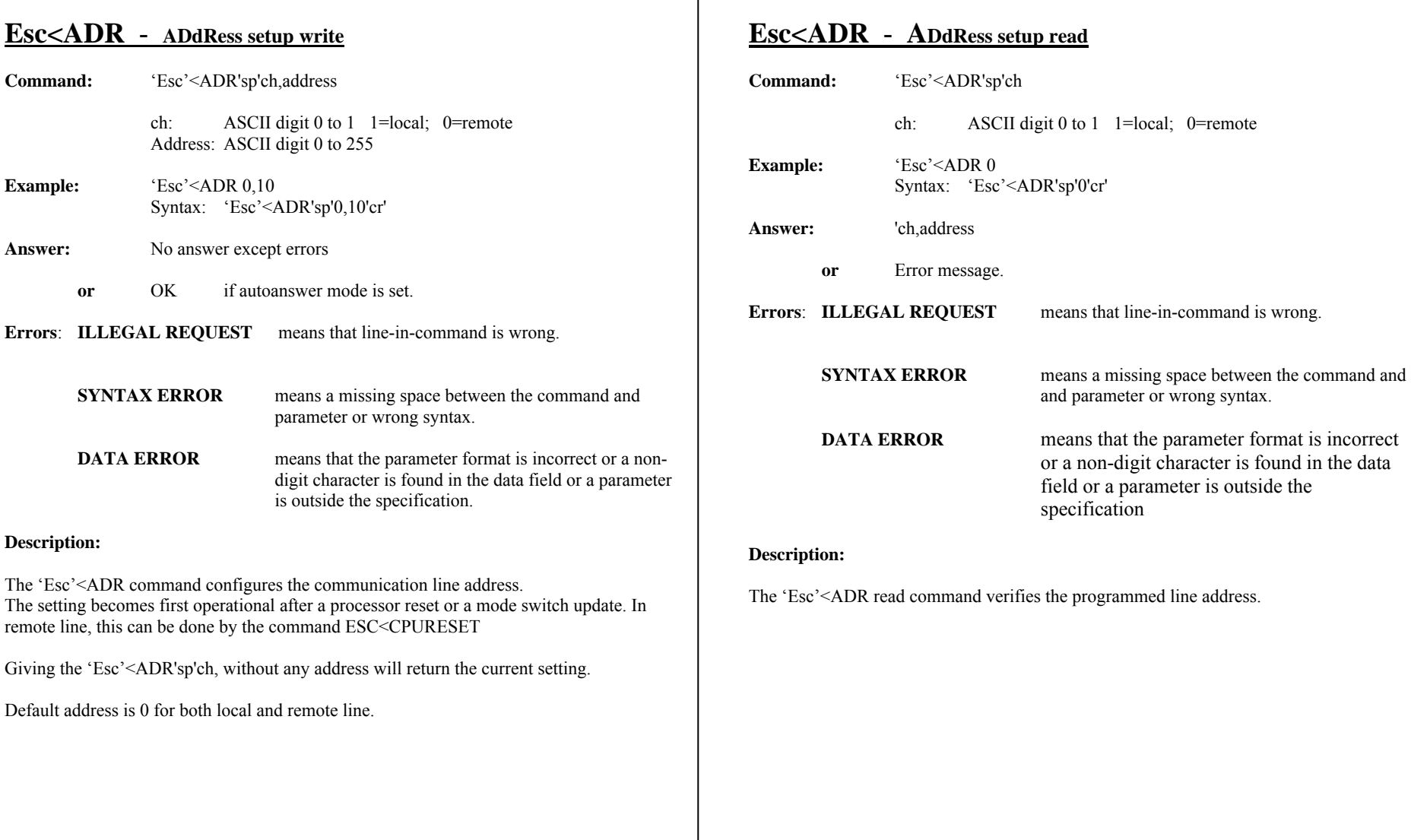

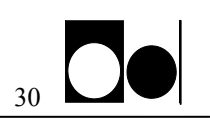

## **Esc<ADSET - Analog to Digital converter SETting**

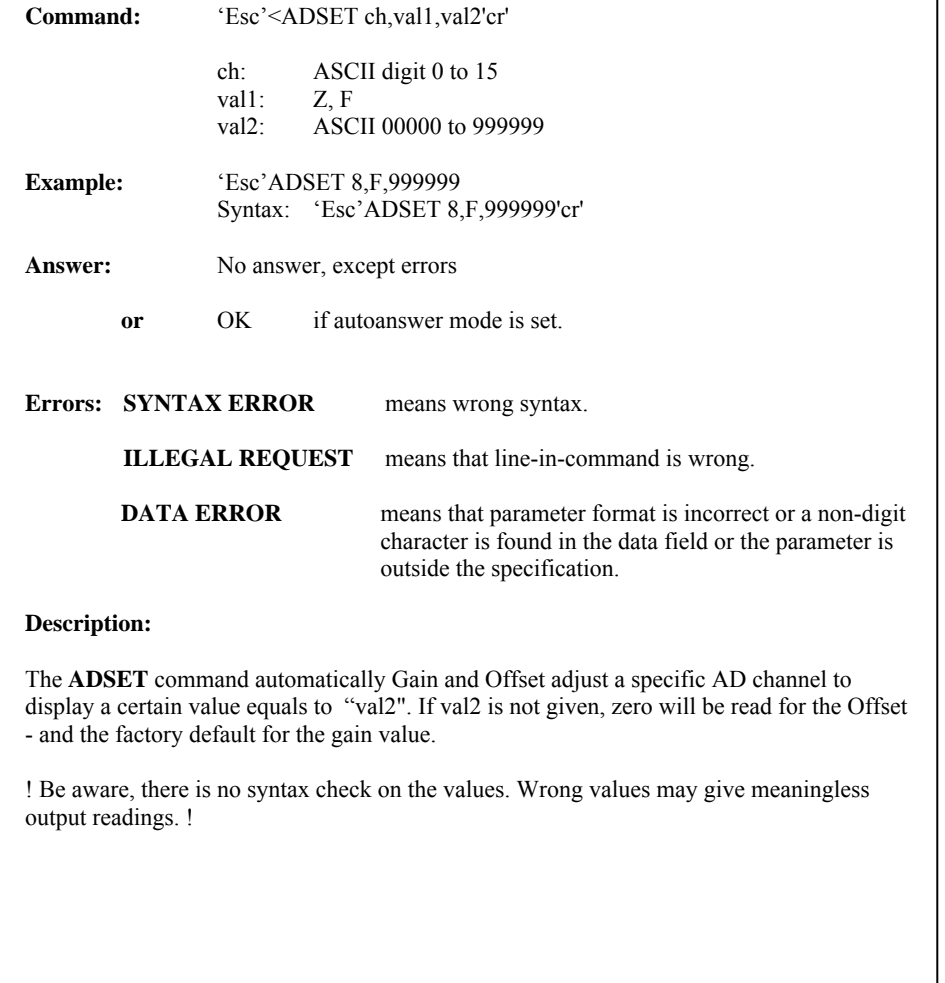

#### **ADSET continued**

### val1 interpretation

F: Gain adjustment (To full scale)

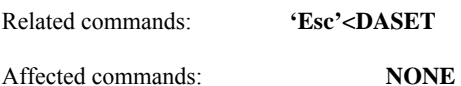

## **Esc<BAUD** - **BAUD rate setup write**

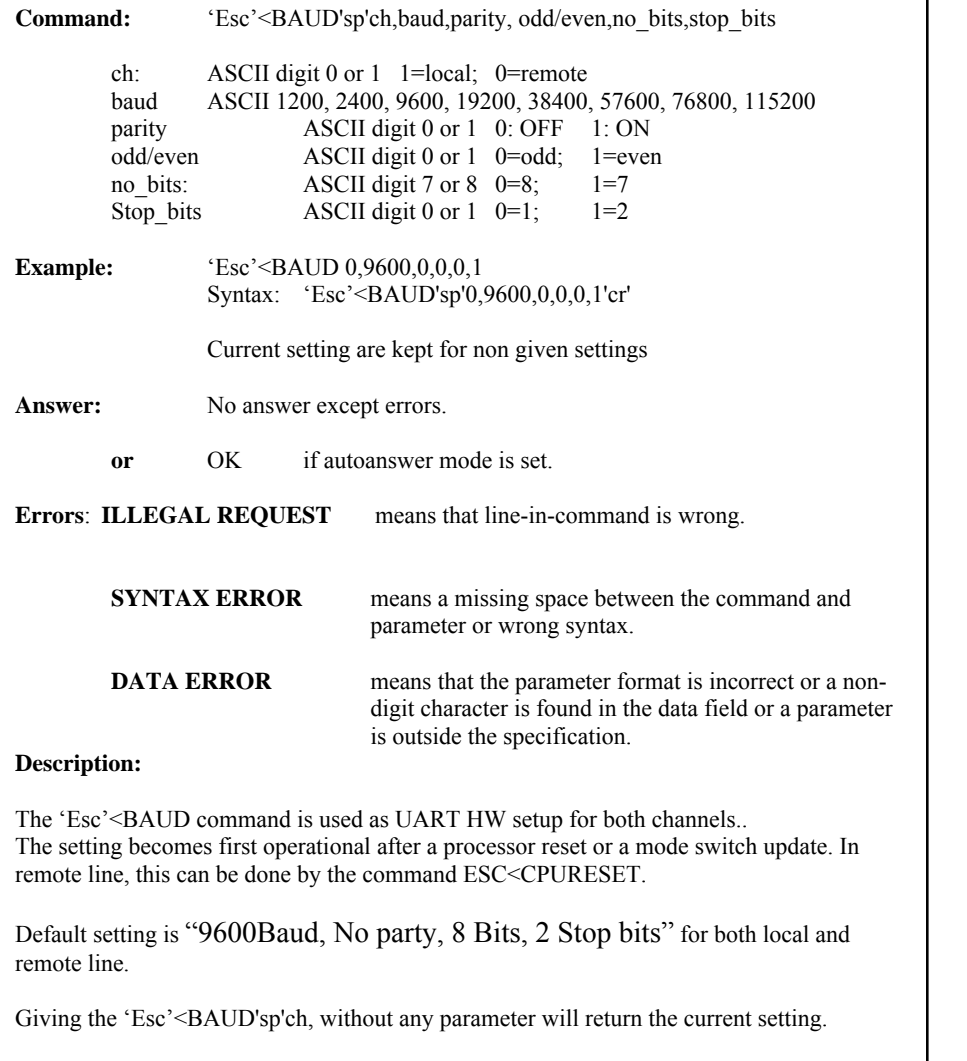

## **Esc<BAUD** - **BAUD rate setup read**

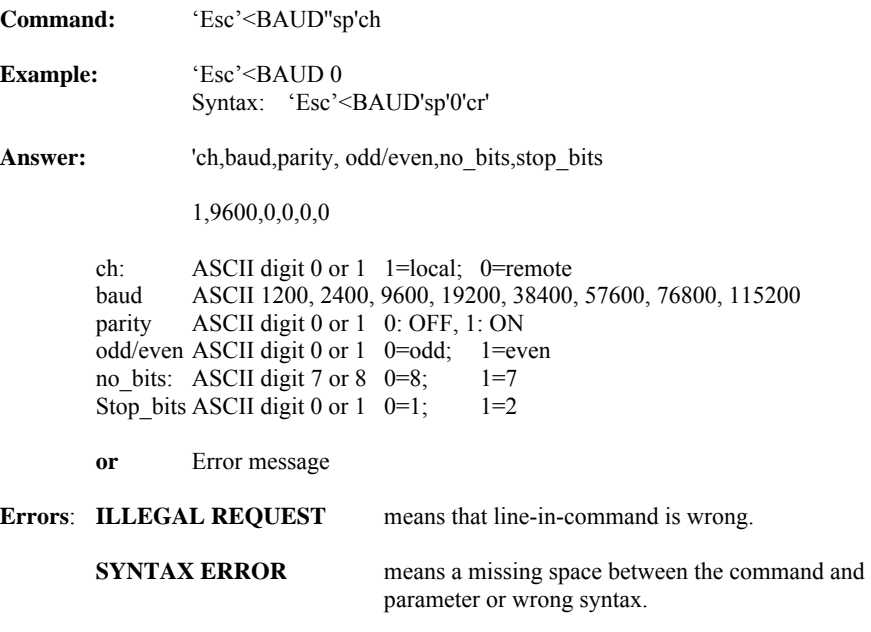

#### **Description:**

The 'Esc'<BAUD read command verifies the programmed baud rate setup (UART HW setup).

 $\sim$ 

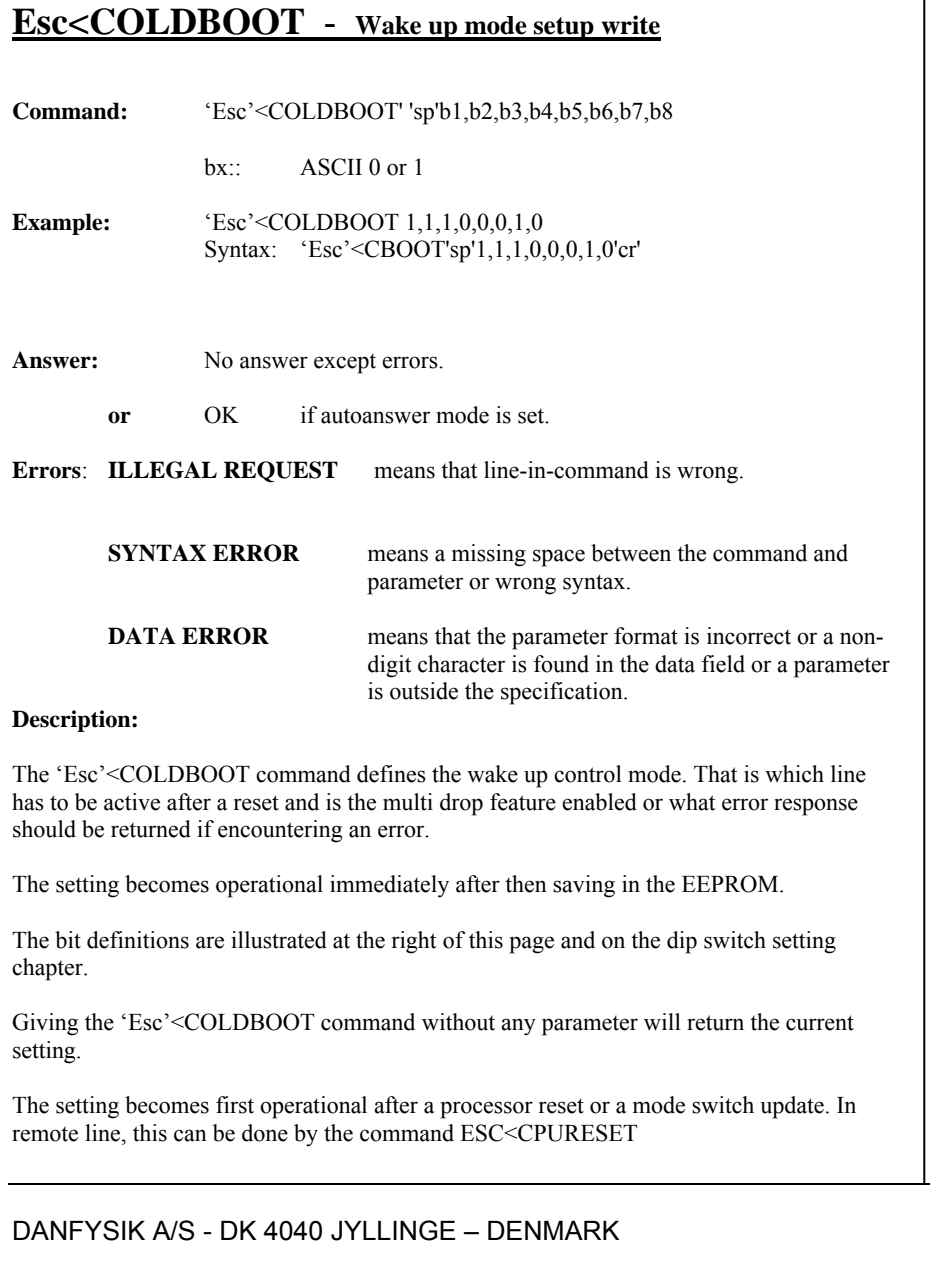

#### **Esc<COLDBOOT continued**

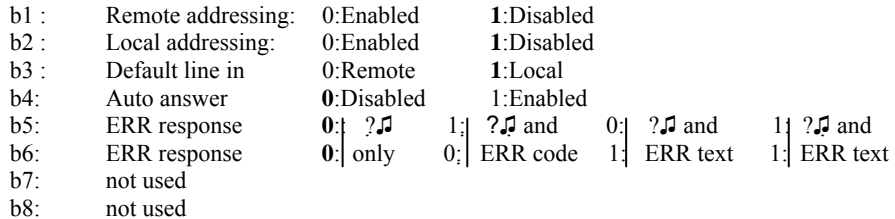

Those in bold are default setting.

## **Esc<COLDBOOT** - **Wake up mode setup read**

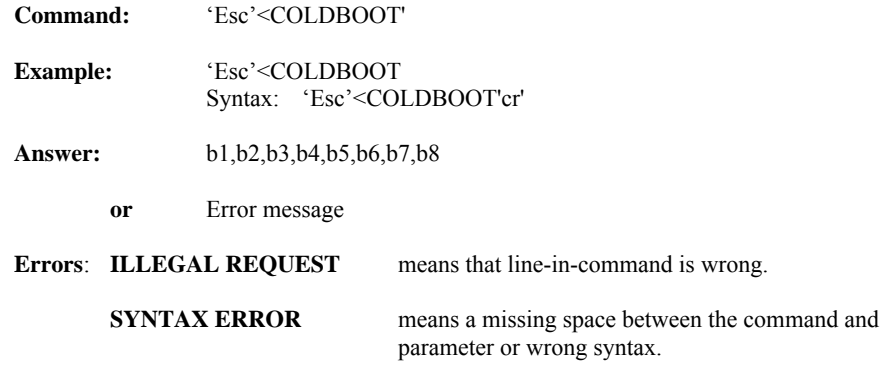

#### **Description:**

The 'Esc'<COLDBOOT read command verifies the programmed wake up bit setup.

## **Esc<CPURESET** - **Hardware reset/CPU reset**

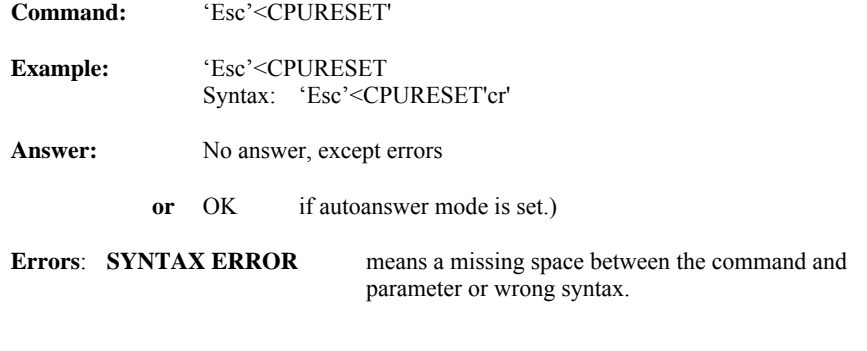

### **Description:**

The command 'Esc'<CPURESET resets the CPU. This command is needed after changing settings in ESC<BAUD, ESC<ADR and ESC<COLDBOOT which need a hardware reset before the new settings take effect. Esc<CPURESET is a watchdog reset and takes 2 sec. before the system is reset.

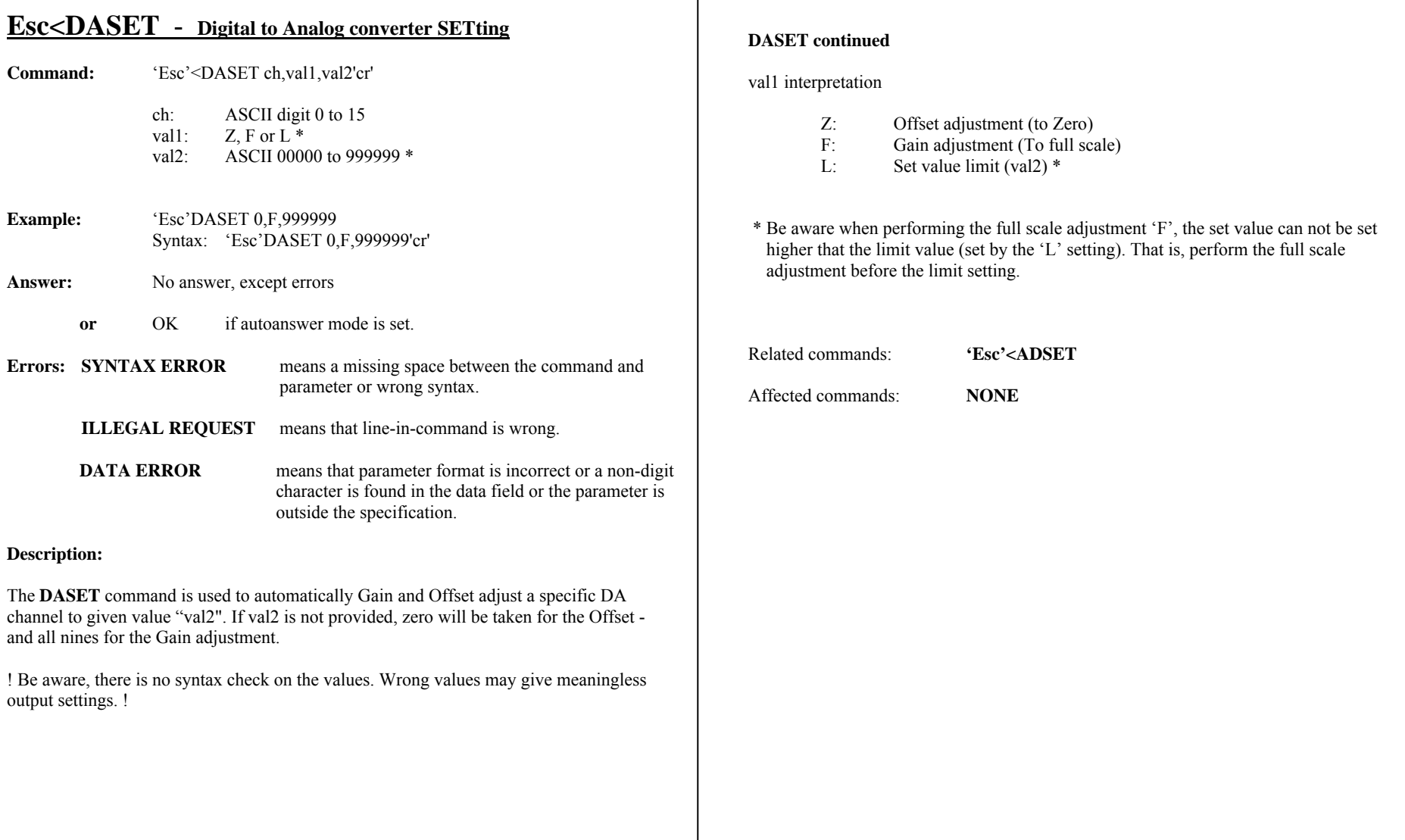

## **Esc<LINE** - **Serial LINE working mode setup write**.

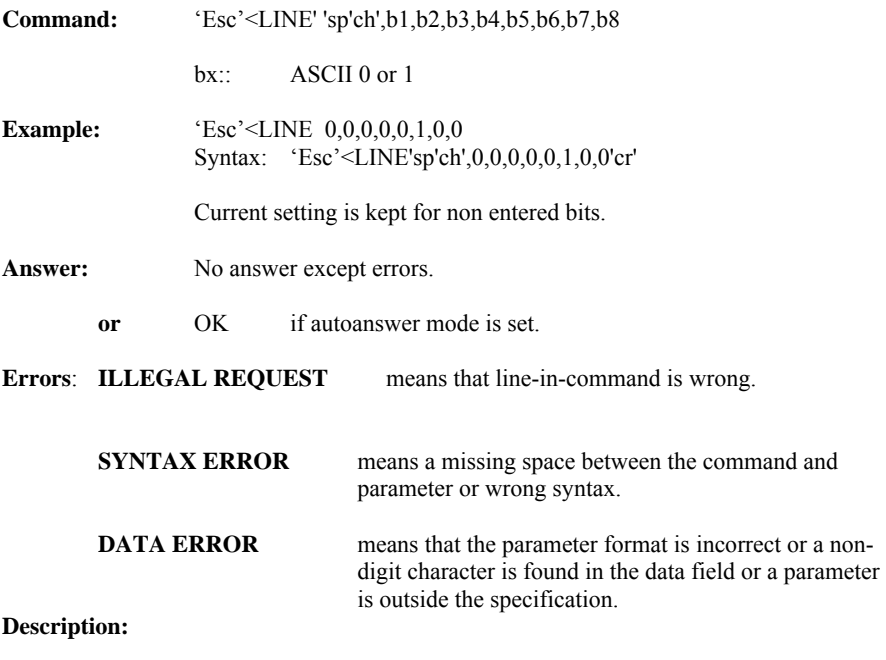

The 'Esc'<LINE command configures the working protocol of the serial lines.

The setting becomes first operational after a processor reset or a mode switch update.

The bit definitions are illustrated at the right of this page and on the dip switch setting chapter.

Giving the 'Esc'<LINE sp'ch', command without any parameter will return the current setting.

#### **Esc<LINE continued**

b1: Not used. b2: Line turn around  $0:$  no **1**:  $\lfloor 1 \text{ms} \rfloor$  1ms  $0:$   $\lfloor 2 \text{ms} \rfloor$  $\begin{array}{c} 1:3 \text{ms} \\ 1:1 \text{ delay} \end{array}$ b3: Line turn around 0: delay 0: delay 1: delay 1: delay b4: 'OK' Answer Mode: 0: Disabled 1: Enabled b4: 'OK' Answer Mode: b5: BOOT character: **0**: "FF" 1: "R" (remote) "L"(local) b6: ACK/NACK Protocol: **0**: Disabled 1: Enabled b7: Not used. b8: Not used.

Those in bold are the default setting.

## **Esc<LINE** - **Serial LINE working mode setup read**.

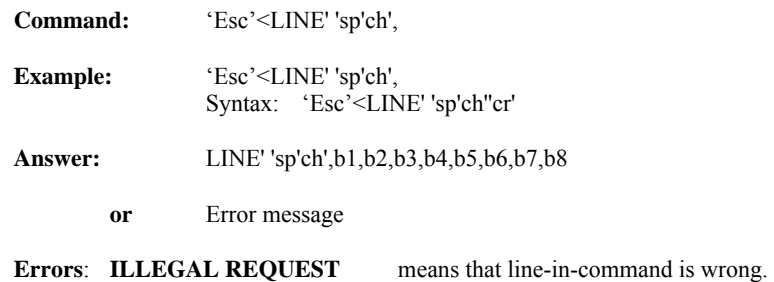

#### **Description:**

The 'Esc'<LINE read command verifies the programmed wake up bit setup.

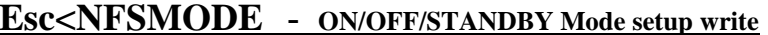

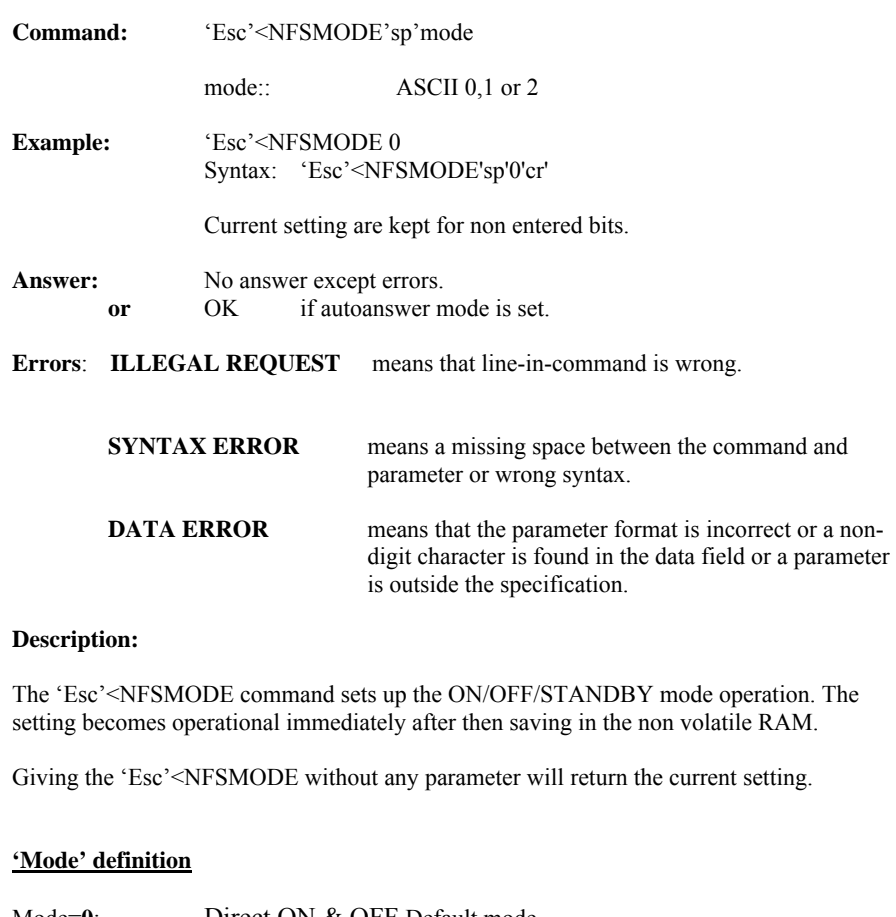

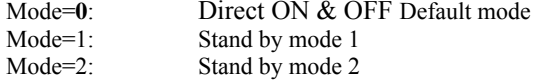

See document MSYS7000a.doc at chapter 3 for further information about the working principia of the modes.

## **Esc<NFSMODE** - **ON/OFF/STANDBY Mode setup read**

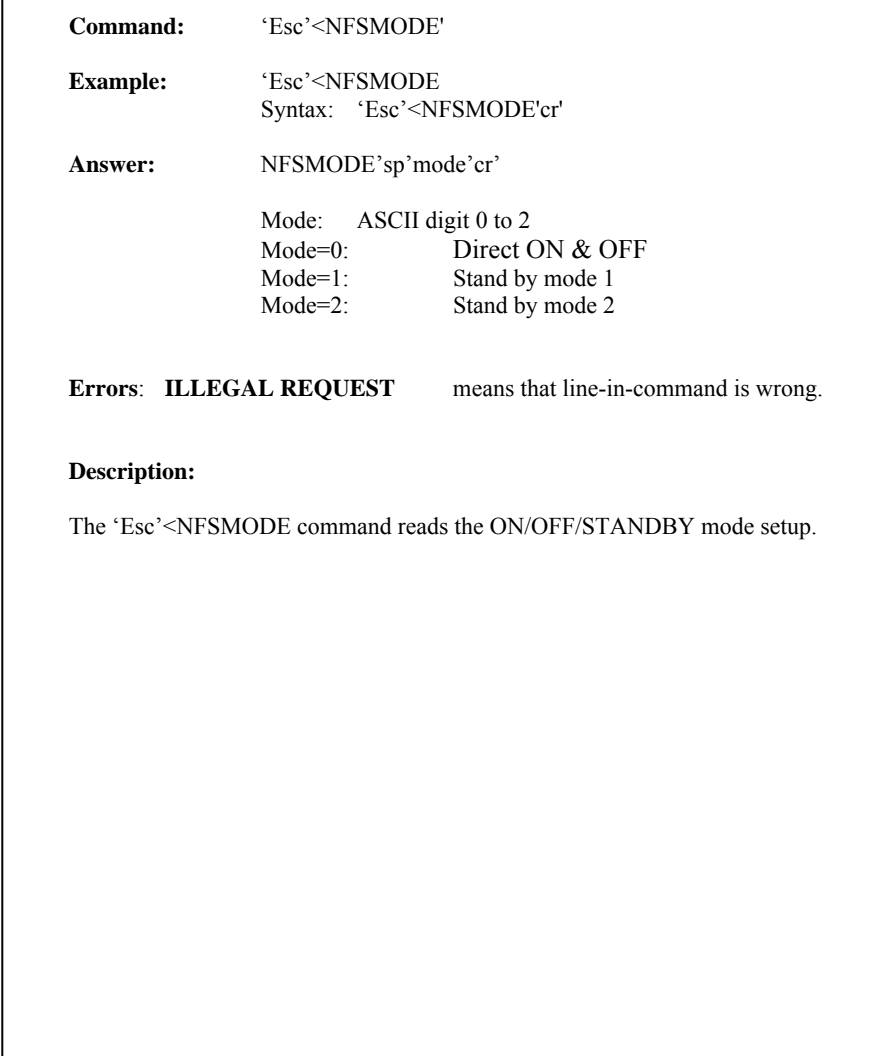

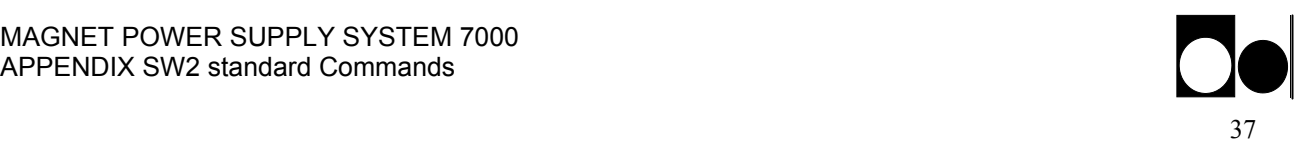

# APP1. SW 2 Ramp Profile Commands

Following are the commands for the software driven "RAMP PROFILE" listed in alphabetic order.

Please see the SW appendix for parameter format and further detail description. These commands are optionally a viable.

## SW RAMP PROFILE COMMANDS "Equal Time slot method". Summary

## Available from SW version BCP100

R Write data to the stack.

RAMPSET Configure the ramp operation

RAMP Control the stack operation

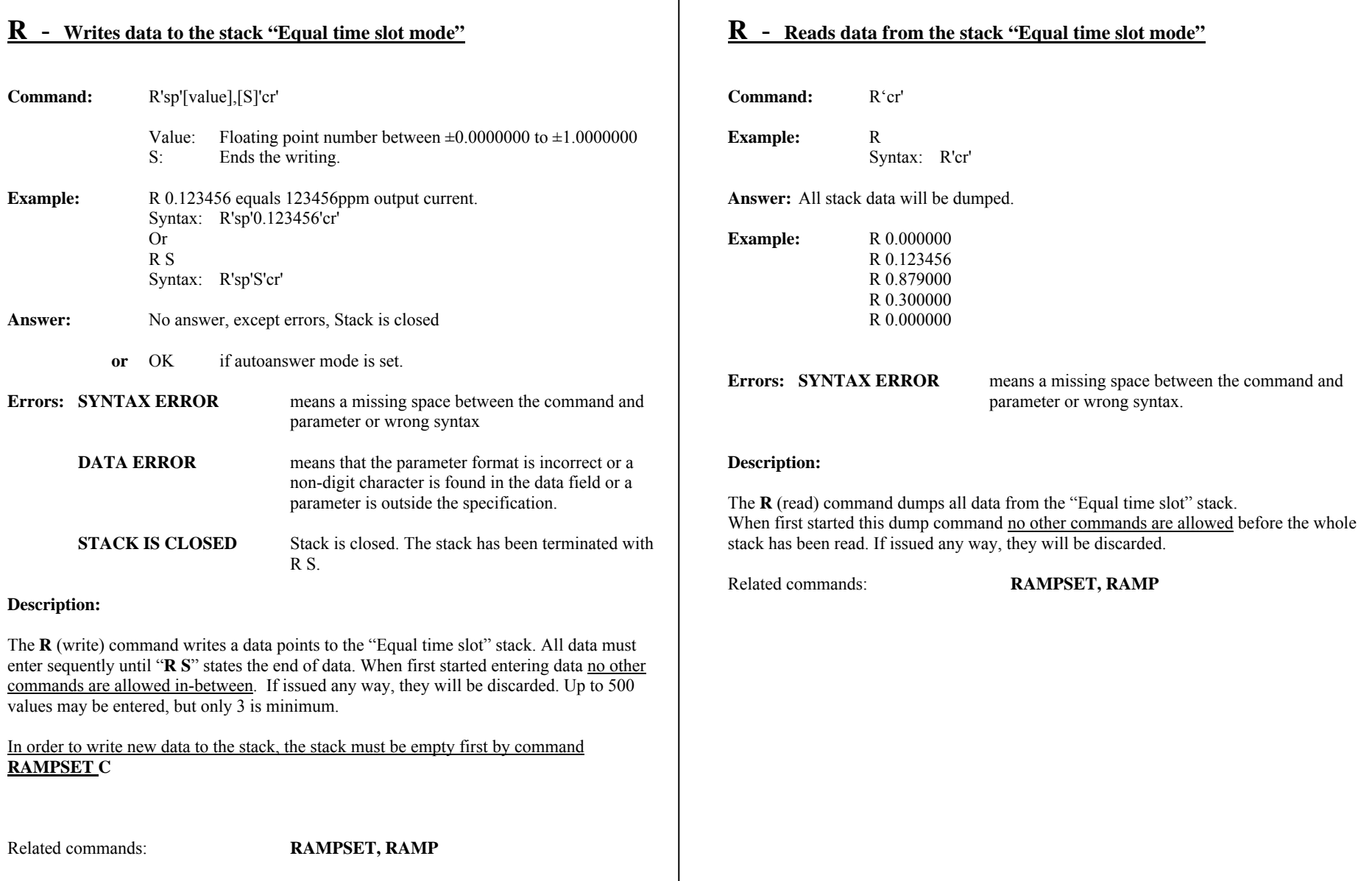

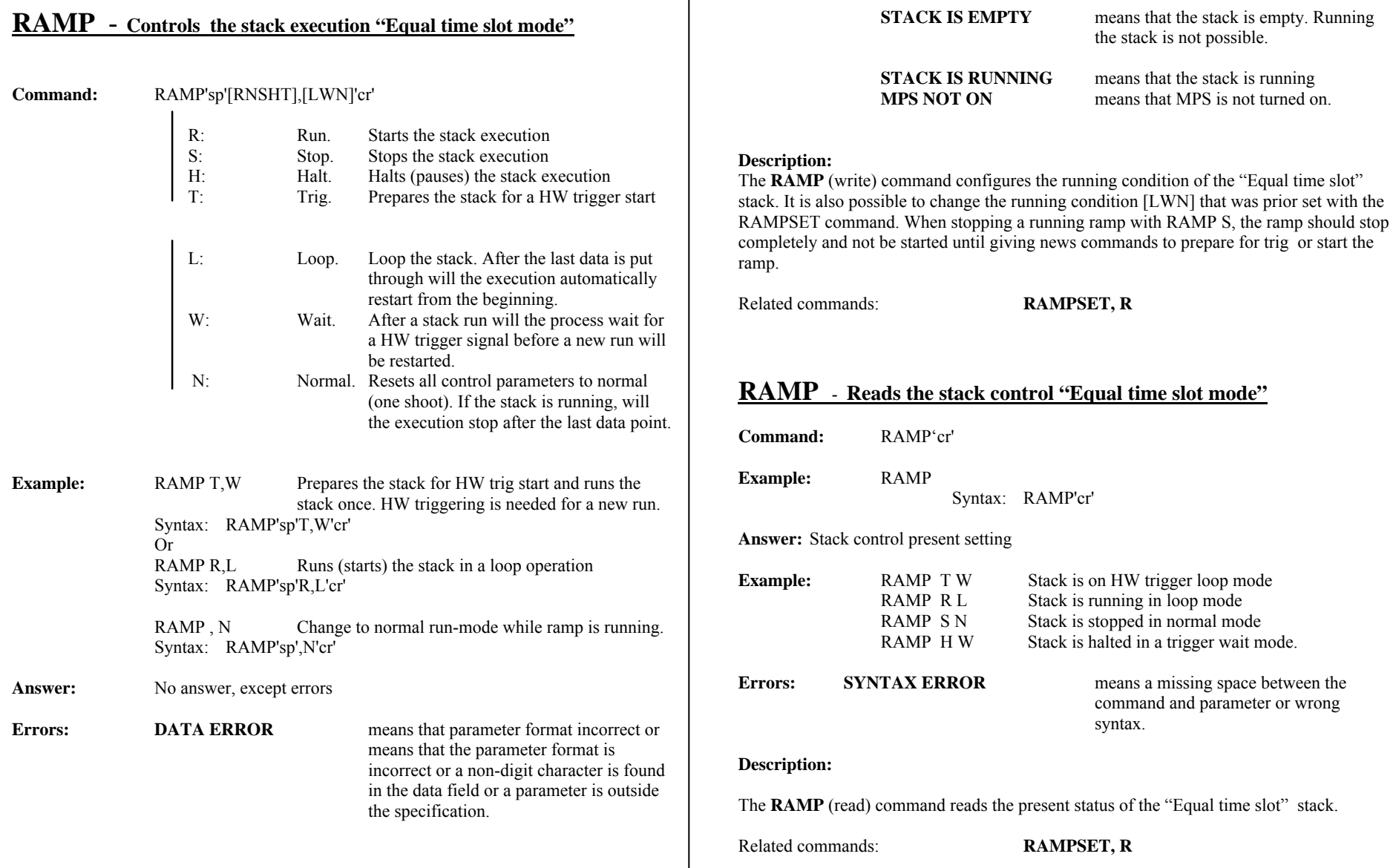

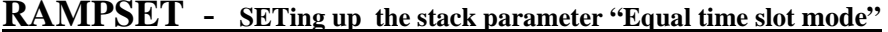

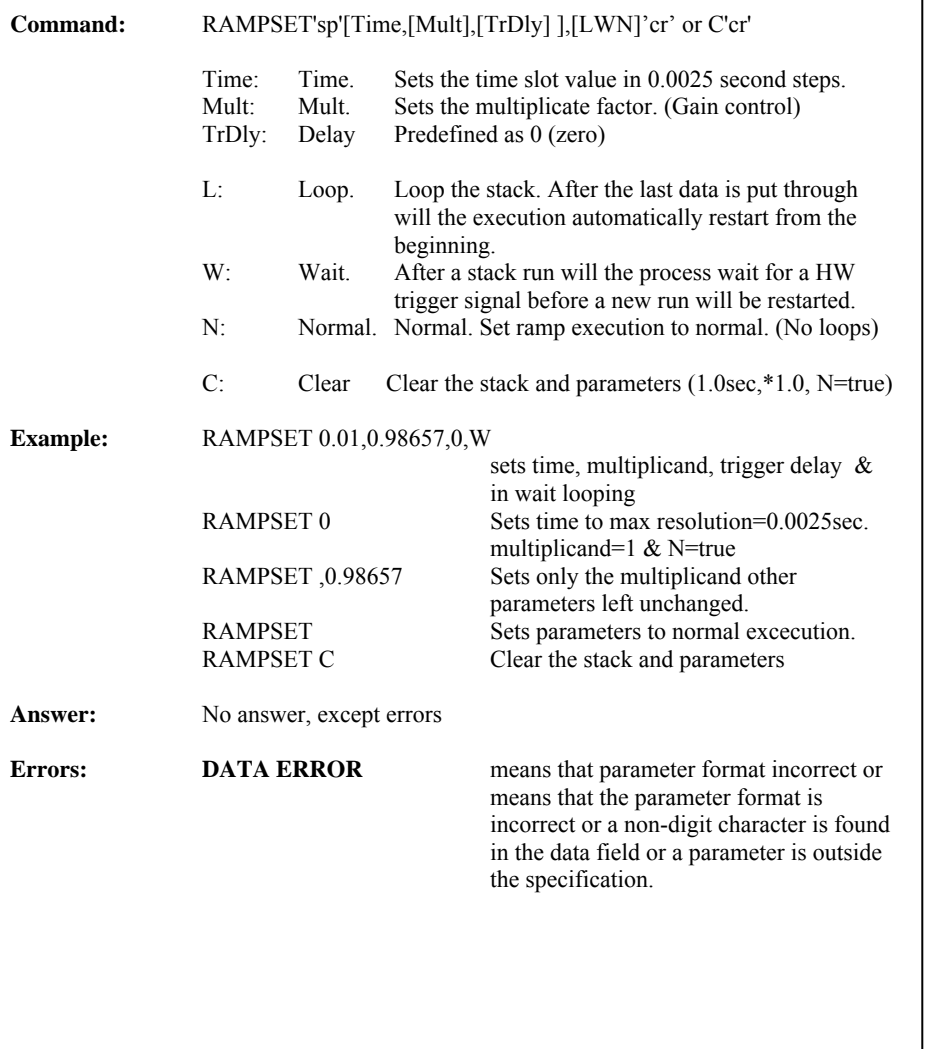

#### **RAMPSET Continued.**

#### **Description:**

The **RAMPSET** (write) command sets up the stack controlling parameters, that is: time slot value, multiplicand (gain factor), a time delay before the stack starts running and running condition. Execution can not be started with this command, use RAMP S to start.

Related commands: **RAMP, R**

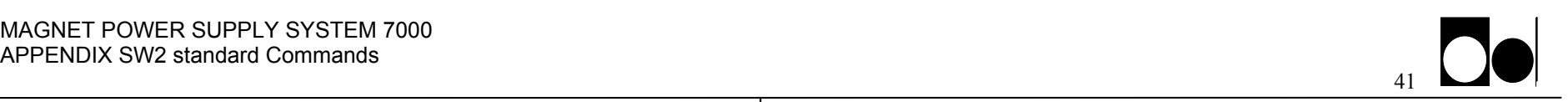

## **RAMPSET** - **Reading the SETup stack parameter**

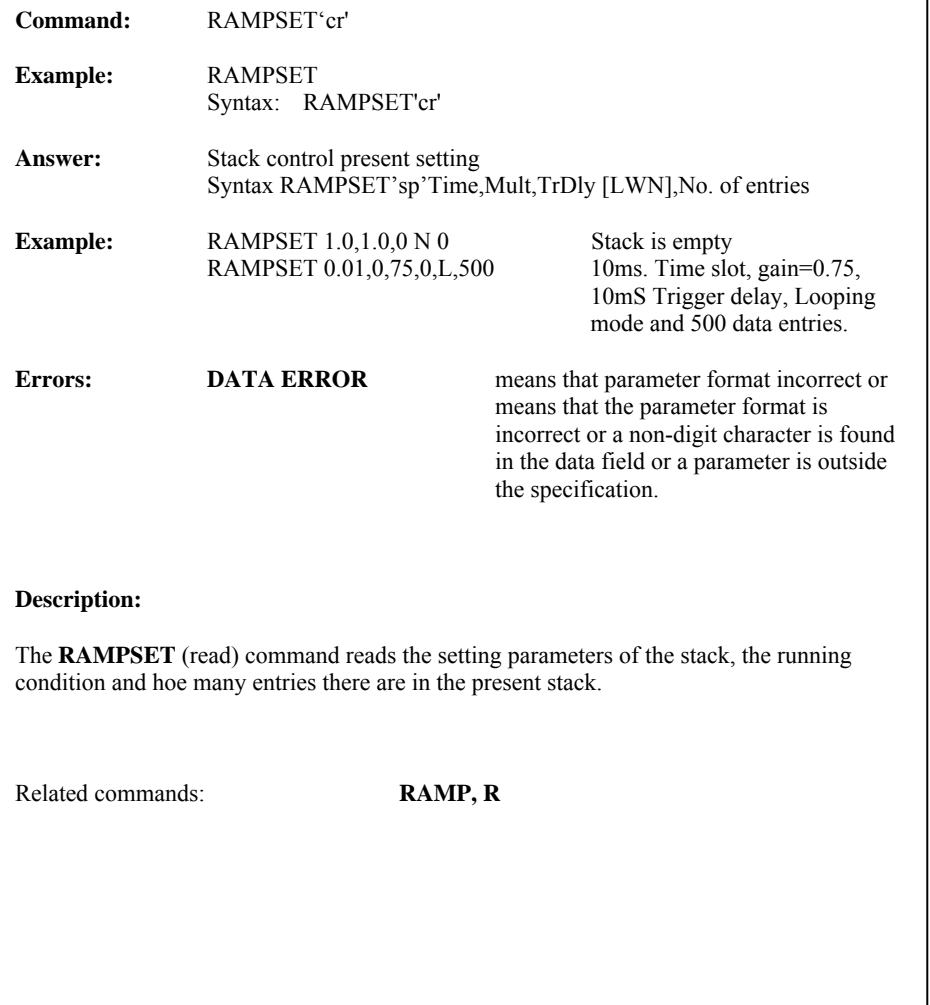

Intentionally blank